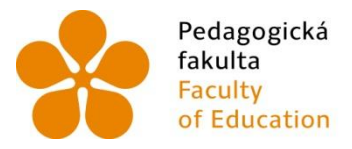

Pedagogická – Jihočeská univerzita<br>fakulta – v Českých Budějovicích<br>Faculty – University of South Bohemia<br>of Education – in České Budějovice

# Jihočeská univerzita v Českých Budějovicích Pedagogická fakulta Katedra aplikované fyziky a techniky

Bakalářská práce

# Měření drsnosti povrchů se zaměřením na měřící techniku Mytutoyo SJ 210.

Vypracoval: David Gajdošík Vedoucí práce: PaedDr. Bedřich Veselý, Ph.D.

České Budějovice 2013

#### Anotace

Úvodní část popisuje teorii měření povrchu materiálu a předepisování drsnosti povrchu na technických výkresech. Dále následuje teorie měření, způsoby hodnocení a termíny dle norem. Nosná část specifikuje přímo přístroj Mytutoyo SJ-210 i samotné měření uvedeným zařízením. Závěr práce pak porovnává jiné měřicí přístroje pro provozní využití.

Přílohou práce je grafický výstup z měření a jednoduchý přehledný metodický návod pro studenty.

#### Klíčová slova

drsnost, měření drsnosti, Mytutoyo SJ-210

#### **Abstract**

Introductory section describes the theory of measurement surface and the prescription of surface roughness on technical drawings. This is followed by the theory of measurement, evaluation methods and terms according to standards. Load section specifies the device Mytutoyo SJ-210 and the measurements with it. The conclusion then compares other measuring devices for operational use.

Graphic output measurements and simple methodological guidance for students are included in the attachment.

#### Keywords

roughness, measurement of roughness, Mytutoyo SJ-210

Prohlašuji, že v souladu s § 47b zákona č. 111/1998 Sb. v platném znění souhlasím se zveřejněním své bakalářské práce, a to v nezkrácené podobě fakultou elektronickou cestou ve veřejně přístupné části databáze STAG provozované Jihočeskou univerzitou v Českých Budějovicích na jejích internetových stránkách, a to se zachováním mého autorského práva k odevzdanému textu této kvalifikační práce. Souhlasím dále s tím, aby toutéž elektronickou cestou byly v souladu s uvedeným ustanovením zákona č. 111/1998 Sb. zveřejněny posudky školitele a oponentů práce i záznam o průběhu a výsledku obhajoby kvalifikační práce. Rovněž souhlasím s porovnáním textu mé kvalifikační práce s databází kvalifikačních prací Theses.cz provozovanou Národním registrem vysokoškolských kvalifikačních prací a systémem na odhalování plagiátů.

Datum: 25. dubna 2013 David Gajdošík

Touto formou děkuji svému vedoucímu bakalářské práce PaedDr. Bedřichovi Veselému, Ph.D., za odborné vedení, konzultace, připomínky a vstřícný přístup, který mi pomohl při vyhotovení celkovému zpracování této bakalářské práce.

# **OBSAH**

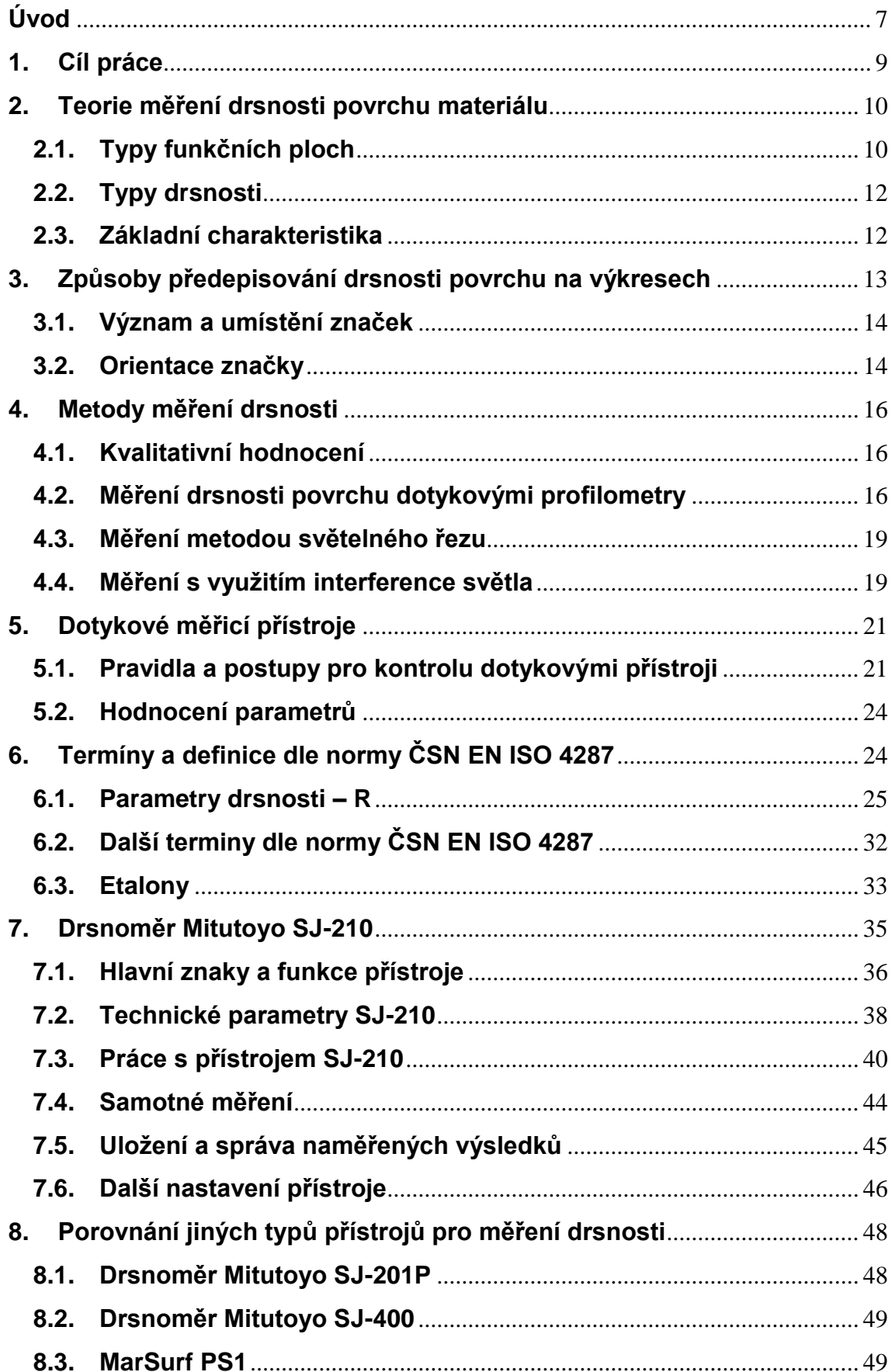

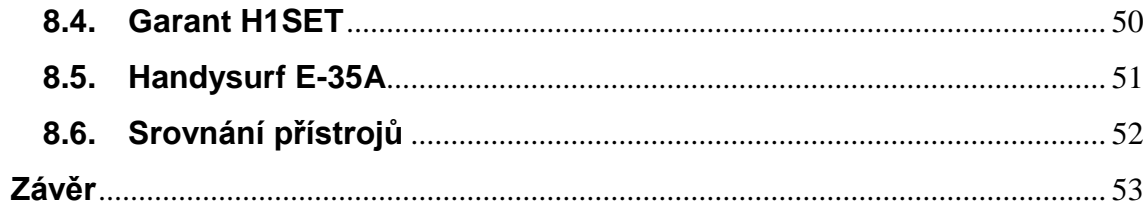

# <span id="page-6-0"></span>**Úvod**

Význam kvality opracování jednotlivých součástí v poslední době roste. Má totiž zásadní vliv na funkčnost celého zařízení. Zvláště u stykových ploch (např. u ložisek) je kvalita drsnosti jedním z rozhodujících faktorů. Dovede ovlivnit chod a užití zařízení jako celku. Kvalita povrchu má významný vliv i na životnost a spolehlivost provozu součástí, jako je například přesnost chodu strojní součásti, jejich hlučnost, ztráty třením, přestup tepla, nebo odolnost proti opotřebení. Proto je výhodné drsnost povrchu funkčních ploch sledovat a vyhodnocovat naměřené parametry.

Díky většímu důrazu na kvalitu povrchu se změnil i způsob předepisování drsnosti na technických výkresech. Ještě před několika málo lety se běžně používal jen trojúhelníček s uvedenou hodnotou drsnosti. Dle dnešních norem a požadavků byla tato značka nahrazena, resp. doplněna o daný parametr drsnosti. V České republice se jedná o normovanou hodnotu výškového parametru Ra, který udává střední aritmetickou hodnotu vzdáleností zkoumaného povrchu od střední čáry daného profilu.

Tím jak rostou celkové nároky na výrobu a následnou bezporuchovost výrobků, rostou i nároky na kontrolu kvality. Proto jsou kladeny stále vyšší požadavky i na přesnější kvalitu měření drsnosti povrchu výrobku. Stále více se rozmáhají nové digitální přístroje, které velmi přesně analyzují povrch a na základě zjištěného povrchu vyhodnotí parametry drsnosti povrchu. Ještě před několika lety se prováděla pouze vizuální kontrola (tzv. komparační). Při ní se jen porovnával vyrobený povrch s kalibrovaným vzorkem. Tato kontrola vykazovala značné nepřesnosti a celkově se jevila jako dlouhodobě nepoužitelná. Využívaly se také optické měřicí přístroje, kde se povrch materiálu zvětšil mikroskopem a následně porovnával s etalony. Tlak na vyšší kvalitu si vyžádal přesnější měření drsnosti povrchu. Proto se i výrobci, zabývající se výrobou měřících zařízení, začali problematikou měření drsnosti více zabývat. To vedlo k tomu, že prakticky všichni hlavní výrobci měřicí techniky dnes uvádí na trh digitální přístroje, které se od předchozích typů vyznačují především vysokou přesností, rychlostí, malou hmotností a celkově

7

jednoduchým intuitivním ovládáním. Jednou z takových je i firma Mitutoyo. Ta na trh uvedla již několik typových řad přístrojů pro měření povrchu. Jedním z nich je i přístroj SJ-210, na který se soustředí tato práce.

Katedra aplikované fyziky a techniky Jihočeské univerzity v Českých Budějovicích jej zakoupila v rámci grantového řízení od firmy Proinex Instrumens Ostrava. Snahou tohoto to nákupu byla modernizace výuky o soudobé digitální měřicí přístroje. Tento typ na Katedře aplikované fyziky a techniky ještě k dispozici nebyl. Z uvedených důvodů jsem se rozhodl napsat bakalářskou práci na toto aktuální téma.

# <span id="page-8-0"></span>**1. Cíl práce**

Cílem práce je teoreticky i prakticky analyzovat a popsat měření drsnosti povrchu se zaměřením na měření s digitálním přístrojem Mitutoyo – SJ-210.

Hlavním cílem je přístroj plně zprovoznit, popsat jeho provozní podmínky a provést praktická měření, včetně způsobu interpretace naměřených dat, tak aby byla srozumitelná, přehledná a dobře použitelná ve školní laboratoři. Vytvořit názorný návod na instalaci software na PC. Popsat možnosti ukládání naměřených dat včetně na PC a vysvětlit používání software. Vytvořit metodicky pojatý návod (zadání úlohy) na samostatné práce studentů s tímto přístrojem.

# <span id="page-9-0"></span>**2. Teorie měření drsnosti povrchu materiálu**

Povrch těles, předmětů a výrobků není nikdy dokonale hladký. Zpravidla není ani našim cílem takového povrchu dosáhnout. Ve většině případů v technické praxi vyžadujeme povrch ideální, tj. takový, jak je definován v technické dokumentaci výrobku. To závisí jak na použitém materiálu, tak na metodě výroby povrchu a vhodné jakosti povrchu k definovanému účelu. U jakosti je vhodné zvážit skutečnou potřebu, funkčnost a účelnost využití. Vysoce kvalitní povrchy, jsou nákladné na výrobu, a tak zvyšují cenu produktu, nejakostní povrchy zase mohou ohrozit i samotné fungování zařízení. Proto je potřebné volit optimální kompromis.

Drsnost má významný vliv na životnost a spolehlivost provozu součástí jako je například přesnost chodu strojní součásti, jejich hlučnost, ztráty třením, přestup tepla, nebo odolnost proti opotřebení. Proto je výhodné drsnost povrchu funkčních ploch sledovat a vyhodnocovat naměřené parametry.

## <span id="page-9-1"></span>**2.1.Typy funkčních ploch**

U strojních součástí uvádíme dva základní typy funkčních ploch:

- a) plochy stykové
	- vyznačují se vzájemným dotykem povrchu součástí
	- příklad: kluzné ložisko
	- jakost těchto stykových ploch následně ovlivňuje funkci celého zařízení

b) plochy volné

- nejsou ve vzájemném dotyku
- příklad: kryty a obložení
- jakost povrchu nemá vliv na funkci zařízení

U technických součástí můžeme rozdělit povrch podle způsobu svého vzniku:

- a) povrch neobrobený vzniklý z původního polotovaru,
- b) povrch obrobený vzniklý obráběním.

[2, 3]

Reálný povrch má jemné nerovnosti přibližně pravidelně rozložené po celé ploše. V určitých případech se nerovnosti povrchu mohou lišit v jednotlivých směrech.

Drsnost je tedy souhrnem nerovností povrchu s relativně malou vzdáleností, které vznikají při výrobě nebo jejím vlivem. Do drsnosti se nepočítají vady povrchu, tj. náhodné nepravidelné nerovnosti, které se vyskytují jen ojediněle (rysky, trhlinky, důlky apod.) a které vznikají vadami materiálu, poškozením aj. Drsnost povrchu se určuje podle druhu, vzhledu a hloubky stop, které na povrchu součásti zanechává nástroj po obrábění.

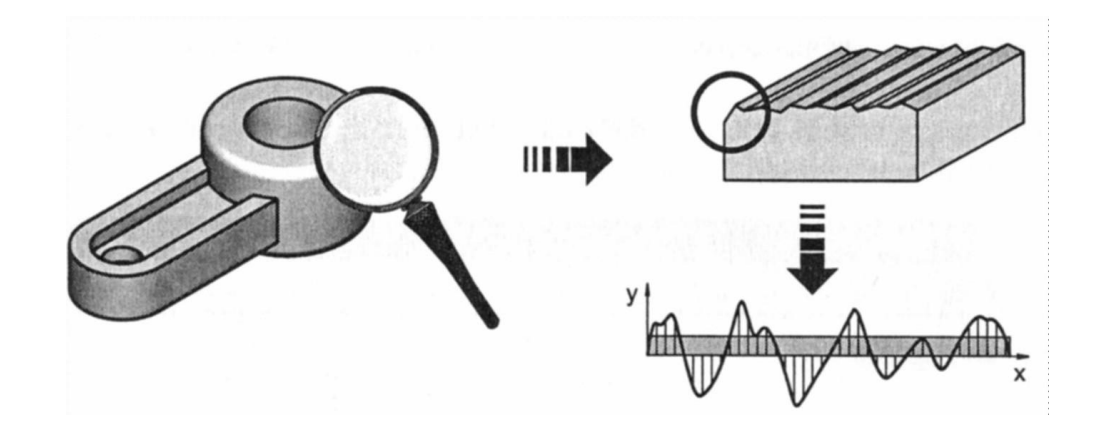

Obr. 1 Profil obrobeného povrchu [2]

Výsledná hodnota drsnosti závisí na různých faktorech. Mezi nejdůležitější a nejvýznamnější patří:

- fyzikální a mechanické vlastnosti obráběného materiálu,
- geometrie břitu,
- velikost posuvu,
- řezná rychlost.

Obecnou formulací lze uvést, že se povrch obrobku projeví jako drsnost, vlnitost, trhlinky a podobně.

Při zjišťování drsnosti se povrch součásti porovnává s povrchem vzorku ze vzorkovnice, který je opracován na stejném typu stroje.

[2, 3]

# <span id="page-11-0"></span>**2.2.Typy drsnosti**

Podle převládajícího směru nerovností se drsnost posuzuje v příčném nebo podélném směru.

- a) podélná ve směru řezu
- b) příčná ve směru nástroje, tj. kolmo na směr řezu profil obrobeného povrchu – viz obr. č. 2.

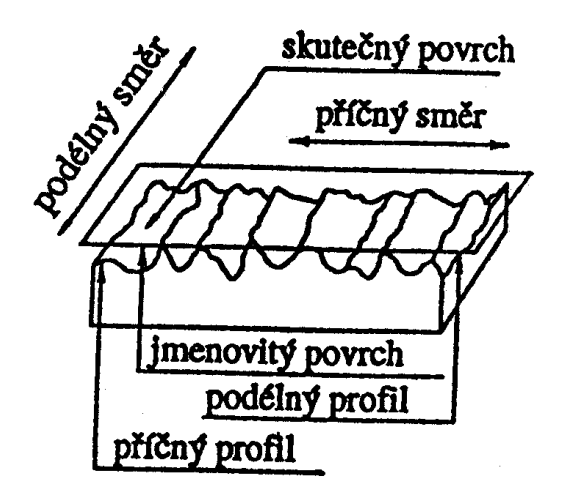

Obr. 2 Profil obrobeného povrchu [1]

Drsnost povrchu je určena hodnotou Ra, která představuje největší hodnotu střední aritmetické výšky nerovnosti (profilu).

Parametry drsností se vyhodnocují na skutečných profilech, které se získávají jako průsečnice kolmé popř. šikmé roviny se skutečným povrchem.

[1]

# <span id="page-11-1"></span>**2.3.Základní charakteristika**

Měření struktury povrchu se řeší redukcí do roviny kolmé k povrchu. Tím je získán profil, ze kterého se získávají všechny základní parametry – jedná se o 2D metody. Dalšími metodami, kterými se mohou získat informace o nerovnosti povrchu, jsou 3D metody. Například bezdotykové hodnocení struktury povrchu. Mezi nejpoužívanější metody měření struktury povrchu patří metoda dotyková. Tato metoda umožňuje získávat hodnoty normalizovaných i nenormalizovaných charakteristik drsnosti povrchu.

# <span id="page-12-0"></span>**3. Způsoby předepisování drsnosti povrchu na výkresech**

Podle normy ISO ČSN 1302:1992 se drsnost povrchu zapisuje pomocí značky a údajů ke značce připojených. Značka drsnosti v úplném provedení je na obr. 2. Umístění parametrů je označeno písmeny:

- **a**  hodnota drsnosti Ra, Ry, Rm v mikrometrech. Před ní se zapisuje značka drsnosti (pozn. Dříve se v České republice značka drsnosti nezapisovala, dnes ano.)
- **b**  zpracování nebo konečná úprava povrchu (lapováno, broušeno apod.)
- **c**  hodnota vlnitosti v mikrometrech, zapsaná za značkou drsnosti nebo základní délka v milimetrech
- **d**  značka směru stop po obrábění
- **e**  přídavek na obrobení v milimetrech
- **f**  hodnota drsnosti jiné než je zapsaná za značkou drsnosti

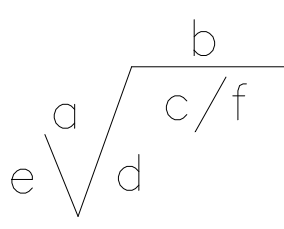

Obr. 3 Značka drsnosti s umístěním parametrů [1]

Běžně se drsnost zapisuje značkou a hodnotou drsnosti

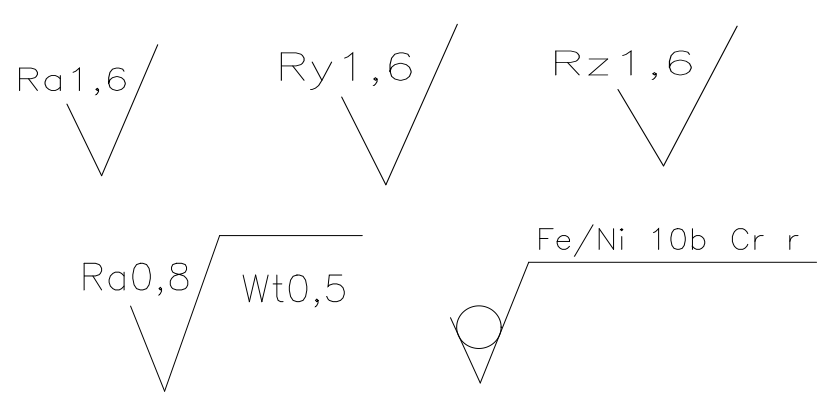

Obr. 4 Značky drsnosti [1]

# <span id="page-13-0"></span>**3.1.Význam a umístění značek**

První značka (zleva) označuje povrchy obrobené i neobrobené, druhá povrchy obrobené, třetí povrchy neobrobené (odlité, kované, válcované apod.)

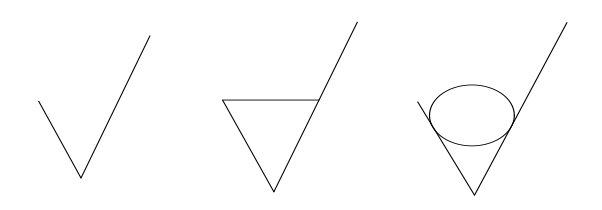

Obr. 5 Značky drsnosti [1]

Umístění značek ve strojnických výkresech

Značky se umisťují v obrazech součástí

- přímo na obrysovou čáru plochy hrotem směrem k součásti ("do materiálu")
- na praporku odkazové čáry vedené od obrysu
- pomocnou kótovací čarou

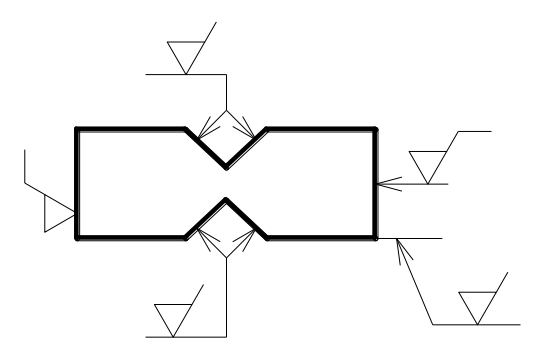

Obr. 6 Umístění značek v obrazech součástí [1]

[1, 2]

## <span id="page-13-1"></span>**3.2.Orientace značky**

Značku lze libovolně natáčet, ale tak, aby značka drsnosti mířila do materiálu, aby hodnota parametrů byla dobře čitelná a aby údaj na značce byl čitelný rovnoběžně se spodní hranou výkresu, příp. z pohledu od jeho pravé strany.

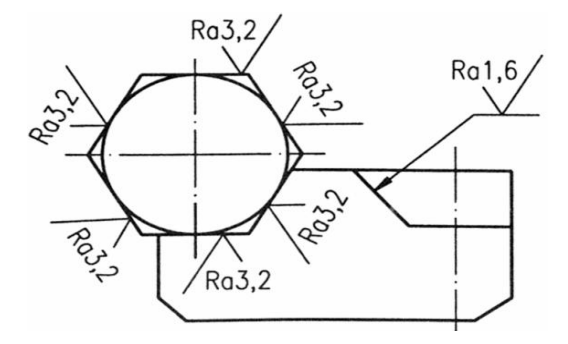

Obr. 7 Zapisování hodnot [2]

Je-li po obvodu součásti stejná drsnost povrchu, připojí se do zlomu praporku značky malá kružnice.

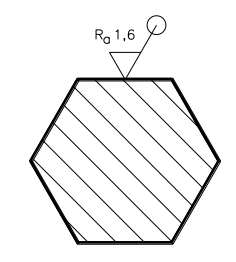

Obr. 8 Zapisování hodnot [1]

Mají-li všechny plochy na součásti stejnou drsnost (jsou obrobeny stejně), uvede se společná značka drsnosti v pravém horním rohu kreslicí plochy. Na jednotlivých obrysech součástí se již neuvádí.

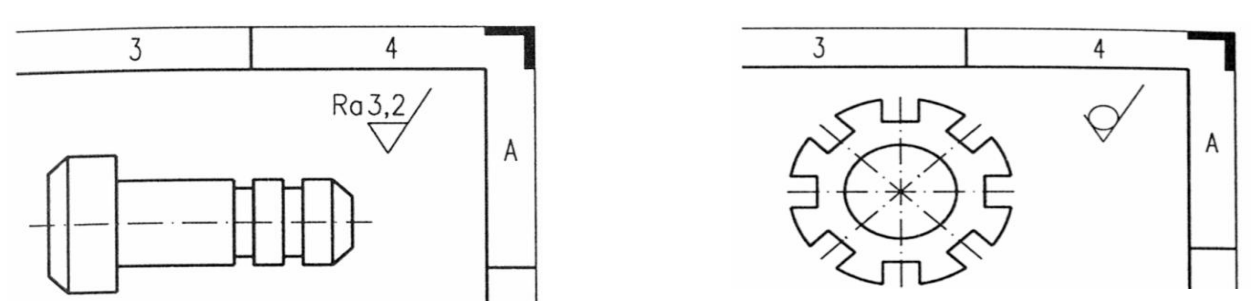

Obr. č. 9 Zapisování hodnot, kdy mají všechny součásti stejnou drsnost [2]

V pravém horním rohu kreslicí plochy se rovněž uvádí značka drsnosti na převážejícím počtu ploch součásti. Tato značka se neopakuje na plochách s touto drsností. Všechny plochy součástí s jinou požadovanou drsností se označí značkami drsnosti se zapsanými hodnotami. Tyto značky se kromě toho uvedou v oblých závorkách za značkou převažující drsnosti.

# <span id="page-15-0"></span>**4. Metody měření drsnosti**

Pro měření drsnosti povrchu se využívají následující metody měření.

#### <span id="page-15-1"></span>**4.1.Kvalitativní hodnocení**

Je hodnocení povrchu drsnosti lidskými smysly. Jedná se o porovnávání daného povrchu se vzorovými plochami hmatem, zrakem, příp. pomocí jednoduchých optických pomůcek.

Spolehlivost při této metodě je omezena rozlišovací schopností lidských smyslů a fyzikálními vlastnostmi použitých pomůcek – např. mikroskopů. Rozlišovací schopnost při použití světelného mikroskopu je přibližně 1 µm. Hmatem lze u dvou ploch obrobených stejným způsobem rozlišit rozdíl v drsnosti až Ra = 0,1µm.

[3]

#### <span id="page-15-2"></span>**4.2.Měření drsnosti povrchu dotykovými profilometry**

Při tomto způsobu měření se porovnává kontrolovaná plocha se vzorovou (etalonovou) komparačními měřidly. Výsledkem je rozdíl drsností porovnávaných povrchů. Do této skupiny měřidel patří mechanické komparátory, pneumatické komparátory, elektrické komparátory a fotoelektrické komparátory. Metoda umožňuje zjišťování číselných hodnot jednotlivých parametrů drsnosti a lze ji využít pro nejmodernější statistická a spektrální hodnocení nerovnosti povrchu.

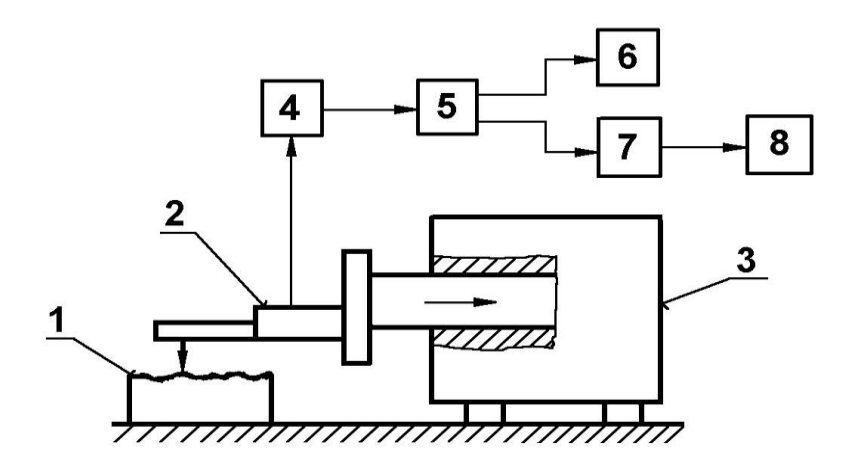

Obr. 10 Dotykový profilometr [2]

Popis obr. 10

- 1 měřená součást
- 2 snímací hlavice s měřicím hrotem
- 3 posuvový mechanismus
- 4 zesilovač
- $5 -$  filtr
- 6 registrační jednotka
- 7 jednotka zpracovávající měřicí signál
- 8 zobrazovací jednotka

Popis zařízení

Mechanická část:

- stolek, na který se umísťuje měřená součást,
- rameno se snímacím hrotem, které se pohybuje určitou konstantní rychlostí a snímací hrot snímá nerovnosti povrchu,
- přímočarý vratný pohyb je zajištěn pomocí elektromotorku, popř. pneumaticky.

Elektronická část:

 transformuje mechanický signál generovaný snímacím hrotem sledujícím nerovnosti povrchu, měřené plochy převede na elektrický signál, který se zpracovává (číselná hodnota příslušného parametru drsnosti nebo grafický záznam nerovnosti povrchu).

Použité převodníky pracují na principu piezoelektrickém, magnetoelekrickém, indukčním nebo interferometrickém s využitím laseru (bezdotykové snímání).

Měřící základnou je buď přesná přímá (nebo tvarová) dráha snímače – snímání absolutní (přednostně dle ČSN EN ISO 4287), nebo dráha generovaná opěrnou patkou klouzající po měřeném povrchu – snímání relativní.

Pohyb snímacího hrotu musí být velmi přesný co do přímosti a rovnoměrnosti. Rychlost musí být volena s ohledem na dynamické vlastnosti snímacího systému (nepoškození povrchu, věrné snímaní nerovnosti). Získaný profil je ovlivňován vlastnostmi snímacího sytému.

[2, 3]

Správnost výsledků měření ovlivňuje:

- poloměr zaoblení snímacího hrotu (2 µm, 5 µm, 10 µm),
- vrcholový úhel snímacího hrotu (60°, 90°),
- měřicí (přítlačná) síla (cca 0,00075 N),
- rychlost změny měřicí síly,
- poloměr zaoblení kluzné patky snímače (u relativní metody),
- celkové geometrické uspořádání systému snímače. [2, 3]

Kontrola porovnáváním s etalony drsnosti

Metoda je založena na porovnávání drsnosti povrchu součásti s drsnosti etalonů buď pouhým okem, nebo pomocí mikroskopu, popř. optického komparátoru. Při měření je nutno dodržet tyto podmínky:

- materiál etalonu a měření součásti by měl být stejný (alespoň co se týče barvy),
- stejný tvar povrchu etalonu a měřené součásti (vypuklý, vydutý, plochý),
- povrch etalonu a součásti byl získán stejnou technologii obrábění,
- stejné podmínky pozorování (osvětlení).

Přesnost této metody je velmi nízká.

[2, 3]

### <span id="page-18-0"></span>**4.3.Měření metodou světelného řezu**

K měření touto metodou se používá nejčastěji dvojitého mikroskopu Schmaltz. Princip metody viz obr. č. 4.

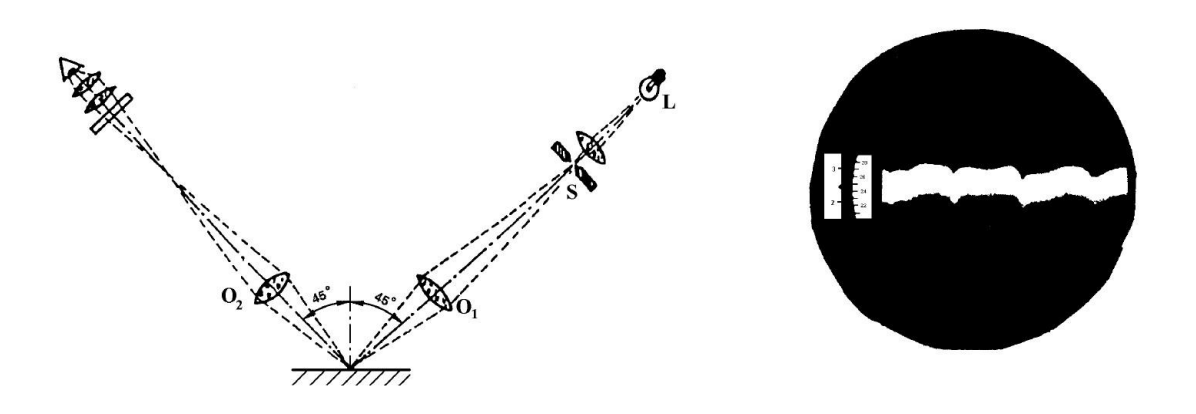

Obr. 11 Metoda světelného řezu – princip a obraz v okuláru [2]

Rovnoběžný svazek paprsků omezený štěrbinou do tvaru velmi tenké světelné roviny je promítán optickým systémem pod úhlem 45° na měřený povrch. Pronikem této roviny nerovnostmi povrchu vznikne obraz profilu šikmého řezu nerovnosti plochy, který má většinou tvar světlozelené stužky v tmavém poli mikroskopického obrazu (obr. č. 11). Dvojité mikroskopy umožňují volbu zvětšení výměnou objektivu a okuláru. Rozsah použití těchto měřicích mikroskopu je omezený.

[2, 3]

## <span id="page-18-1"></span>**4.4.Měření s využitím interference světla**

Princip měření klasickým interferenčním mikroskopem viz obr. č. 12.

- paprsek S jde ze zdroje světla na polopropustné zrcadlo vytvořené ve skleněném hranolu, kde se rozdělí na dva dílčí paprsky,
- paprsek S1 jde na povrch měřené součásti a zpět,
- paprsek S2 jde na odrazné zrcadlo, kde se odráží zpět,
- oba dílčí paprsky se spojí (interferují) a jdou do okuláru mikroskopu,
- jsou kladeny velké požadavky na shodnost obou objektivů Ob1, Ob2,
- vzniklé interferenční proužky je možno sledovat v okuláru přístroje,

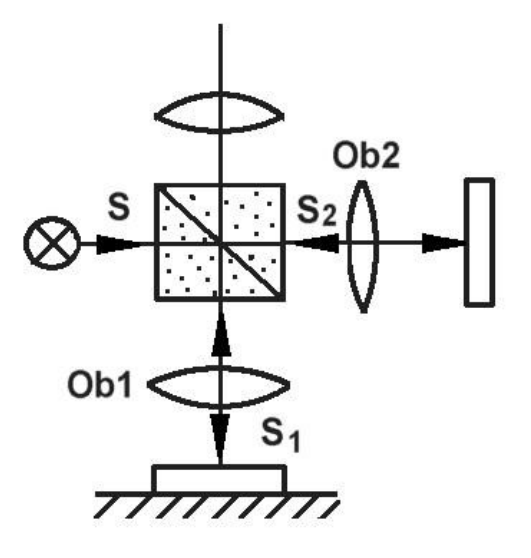

Obr. 12 Interferenční mikroskop [2]

- ideální rovné plochy vykazují stejnoměrné rovnoběžné proužky,
- je-li na povrchu rýha, projeví se na interferenčním obraze vychýlení proužků v tomto místě,
- vzdálenost proužků odpovídá změně klínové vrstvy o λ/2 při kolmém dopadu světla a velmi malém úhlu klínu,
- známe-li vychýlení proužků ∆L a vzdálenost interferenčních proužku
- L pak velikost nerovnosti určíme dle vztahu:

$$
R = \frac{\Delta L}{L} * \frac{\lambda}{2}
$$

(1)

- kde: λ ... vlnová délka použitého světla
- pro získání ostřejších proužků, používáme vícepaprskové interference

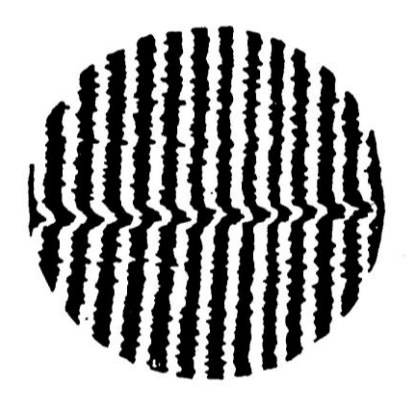

Obr. 13 Obraz v okuláru přístroje [2]

[2, 3]

# <span id="page-20-0"></span>**5. Dotykové měřicí přístroje**

Dotykový měřicí přístroj je dle normy ČSN EN ISO 3274 definován jako přístroj, který zkoumá dané povrchy snímacím hrotem, a získává tím úchylky ve formě profilu povrchu, vypočítává parametry a je zároveň schopen tento profil zaznamenat.

Mezi důležité části přístroje patří měřicí smyčka. Jedná se o uzavřený řetězec, který zahrnuje všechny mechanické části propojující měřený objekt a snímací hrot. Jsou to prostředek polohování, upínací přípravek, měřící stojan, posuvová jednotka a snímací hlava. Tato smyčka je vystavena vnějším a vnitřním poruchám. Vliv na tyto poruchy má individuální nastavení měřícího zařízení, měřicí prostředí a uživatel, který přístroj obsluhuje.

[3, 8]

# **Měřící hroty**

Zda dojde při měření k zachycení celého tvaru nerovností až na dno největších prohlubní, závisí na geometrii hrotu (tj. na poloměru kulového zakončení hrotu a na jeho vrcholovém úhlu). Hrot má být přitlačován k povrchu takovou silou, aby při pohybu snímače byla jeho špička neustále ve styku s měřeným povrchem.

Dle normy ČSN EN ISO 3274 je ideálním tvarem pro snímací hrot kužel s kulovou špičkou. Jeho jmenovitý poloměr zaoblení špičky je 2 µm, 5 µm nebo 10 µm a úhel kužele je 60° nebo 90°.

[3]

#### <span id="page-20-1"></span>**5.1.Pravidla a postupy pro kontrolu dotykovými přístroji**

Před vlastním měřením je nutné určit mezní vlnovou délku cut-off λC. Tato délka je rovna základní délce, která je specifikována na výkrese či výrobní dokumentaci. Pokud tato délka není specifikována, je nutno ji zvolit dle následujícího postupu měření:

- Před vlastním měřením je nutno rozhodnout, zda se jedná o periodický či neperiodický profil.
- U neperiodického profilu je nutno odhadnout neznámý parametr profilu drsnosti (tj. Ra, Rz, Rz1max, RSm) a to libovolným způsobem, např.: vizuální kontrola, srovnání pomocí srovnávacích vzorků, apod. Dle tabulek č. 1, 2, 3 se odhadne základní délka pro dané odhadnuté parametry.
- Na měřicím přístroji nastavíme odhadnutou základní délku a provedeme reprezentativní měření parametrů Ra, Rz, Rz1max, RSm. Získané hodnoty se porovnají s rozsahem hodnot pro danou základní délku dle tabulek. Pokud hodnoty neodpovídají rozsahu, provede se změna nastavení základní délky; a to na kratší, případně větší délku. Získané hodnoty se opět porovnají s rozsahem hodnot v tabulkách.
- Následně se provede další měření pro jednu kratší základní délku, není-li toto nastavení provedeno již v předchozím měření. Opět se provede porovnání s hodnotami v tabulkách.
- Jestliže pouze první naměřené hodnoty vyhovují tabulkovým hodnotám, je daná základní délka považována za správnou. Pokud vyhovují hodnoty naměřené s kratší mezní vlnovou délkou (tj. druhé měření) je tato pokládána za správnou.

Takto získaná mezní vlnová délka je použita pro měření požadovaných parametrů.

Pro periodický profil drsnosti se základní délka získává následujícím postupem:

 U povrchu drsnosti odhadneme graficky parametr RSm. Dle tabulky č. 3 určíme pro takto odhadnutý parametr mezní vlnovou délku cut-off. Ve sporných případech je možno provést měření se získanou základní délkou a následné porovnání dle tabulky č. 3. Pokud naměřená hodnota není v souladu s rozsahem parametru dle tabulky č. 3, použije se pro měření žádaných parametrů menší nebo větší hodnota mezní vlnové délky.

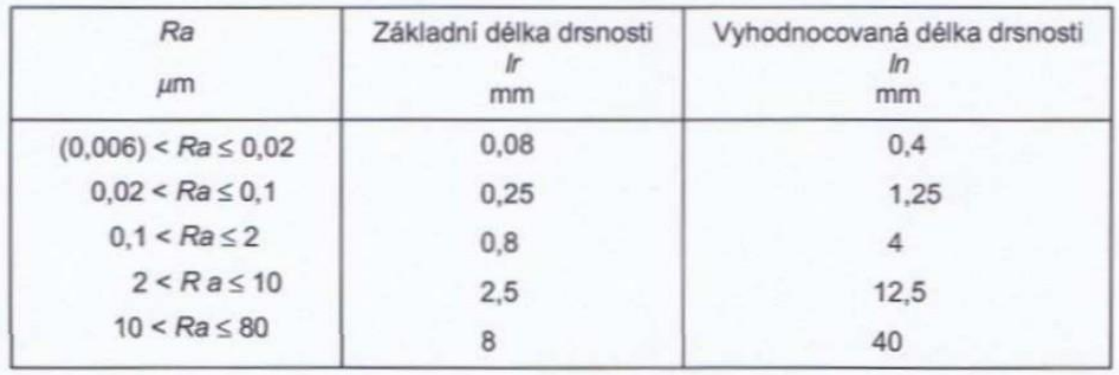

Tabulka č. 1: Základní délky pro měření drsnosti Ra, Rq, Rsk, Rku, R∆q a křivek a odpovídající parametry pro neperiodické profily

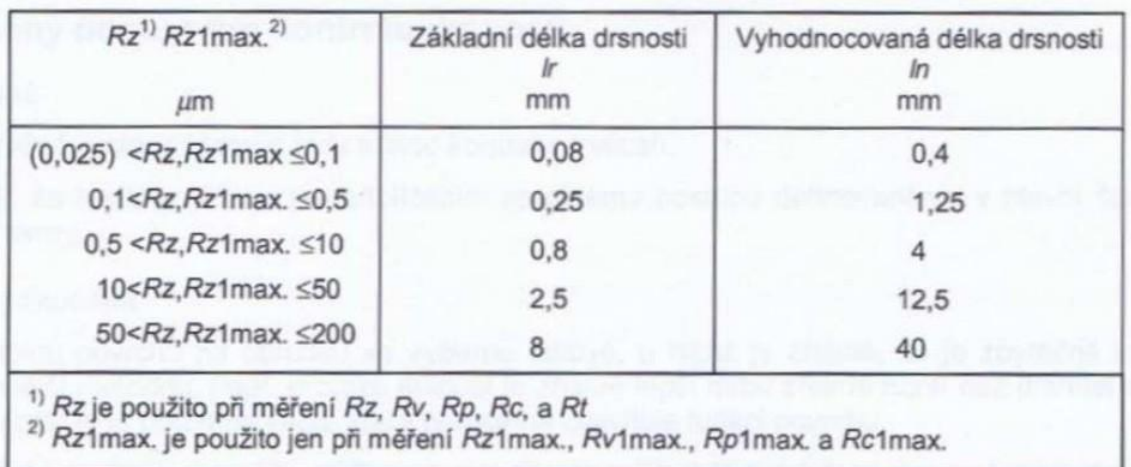

Tabulka č. 2: Základní délky drsnosti pro měření Rz, Rv, Rp, Rc a Rt neperiodických profilů

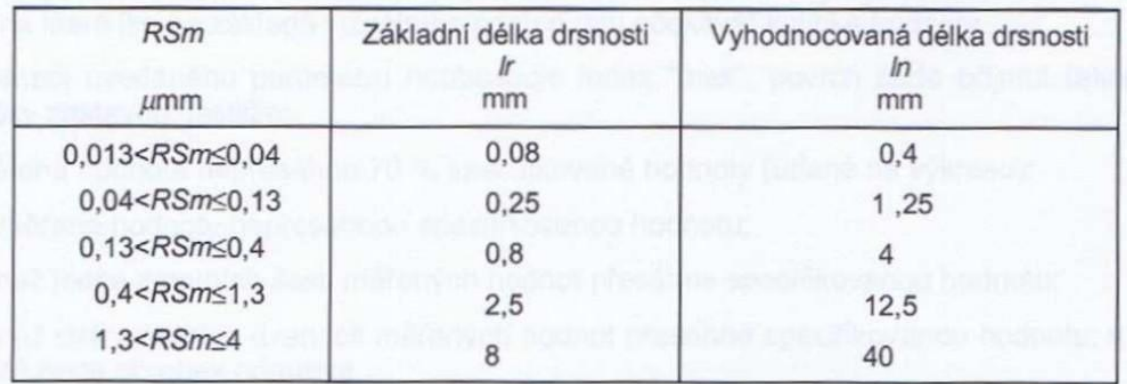

Tabulka č. 3: Základní délky drsnosti pro měření R-parametrů periodických profilů s RSm periodických a neperiodických profilů

[3, 4]

#### <span id="page-23-0"></span>**5.2.Hodnocení parametrů**

Při kontrole struktury povrchu nesmí být uvažovány vady povrchu, tj. rýhy, póry. Pro rozhodnutí, zda je povrch obrobku ve shodě se specifikací, či ne, je použit soubor jednotlivých hodnot parametru struktury povrchu, z nichž každý je určen na vyhodnocované délce.

Spolehlivost rozhodnutí závisí na počtu základních délek ve vyhodnocované délce, na které byly jednotlivé hodnoty parametru struktury povrchu získány a na počtu měření povrchu. Nejčastěji se volí počet základních délek 5.

[3, 5, 8]

# <span id="page-23-1"></span>**6. Termíny a definice dle normy ČSN EN ISO 4287**

Drsnost je soubor nerovností povrchu s relativně malou vzdáleností, které vznikají při výrobě, nepočítají se do ní vady povrchu.

K hodnocení struktury povrchu se používají normalizované parametry, které jsou stanoveny pro dvourozměrné metody měření. Tyto parametry jsou dle normy ČSN EN ISO 4287 rozděleny do tří skupin. Jsou to:

- P-parametry jsou parametry, které se vypočítají ze základního profilu
- R-parametry jsou parametry drsnosti, které se vypočítají z profilu drsnosti
- W-parametry jsou parametry vlnitosti, které se vypočítají z profilu vlnitosti

[3, 4, 5, 8]

# <span id="page-24-0"></span>**6.1.Parametry drsnosti – R**

# **Největší výška výstupku profilu Rp**

Je největší výška výstupků profilu Zp v rozsahu základní délky lr. Kde Zp je definována jako vzdálenost mezi střední čárou a nejvyšším bodem výstupku profilu a je zobrazena na obr. č. 14.

# **Největší hloubka prohlubně profilu Rv**

Je délka Zv nejnižší prohlubně profilu v rozsahu základní délky lr. Kde Zv je definována jako vzdálenost mezi střední čárou a nejnižším bodem prohlubně profilu a je zobrazena na obr. č. 14.

# **Největší výška profilu Rz**

Je součet nejvyššího výstupku Zp a nejnižší prohlubně profilu Zv v rozsahu základní délky lr, viz obr. č. 14.

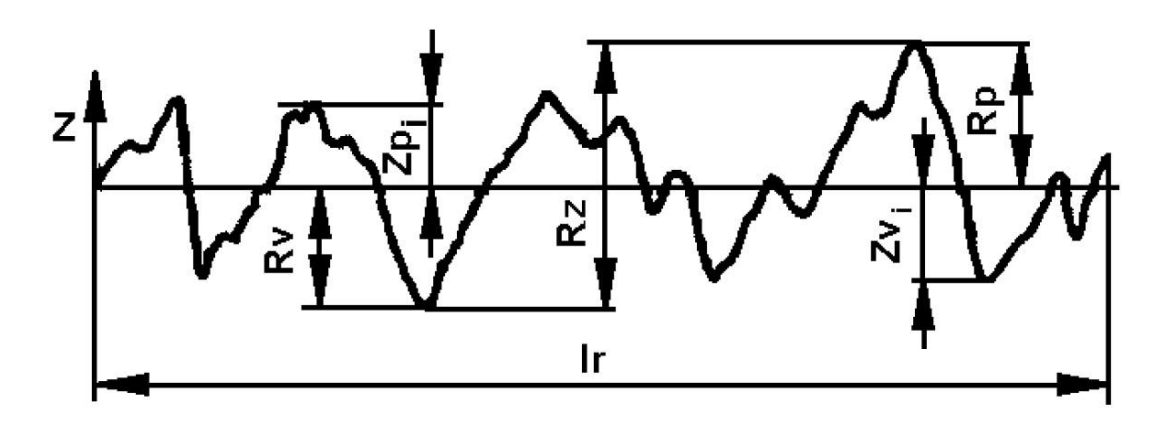

Obr. 14 Zobrazení výšky profilu drsnosti [2]

# **Průměrná výška prvků profilu Rc**

Je průměrná hodnota výšek Zt prvků profilu v rozsahu základní délky. Její hodnota je dána vztahem (2) a výška prvku profilu Zt je definována jako součet výšky výstupku a hloubky prohlubně prvku profilu a je zobrazena na obr. č. 15.

$$
Rc = \frac{1}{m} \sum_{i=1}^{m} Zt_i
$$

(2)

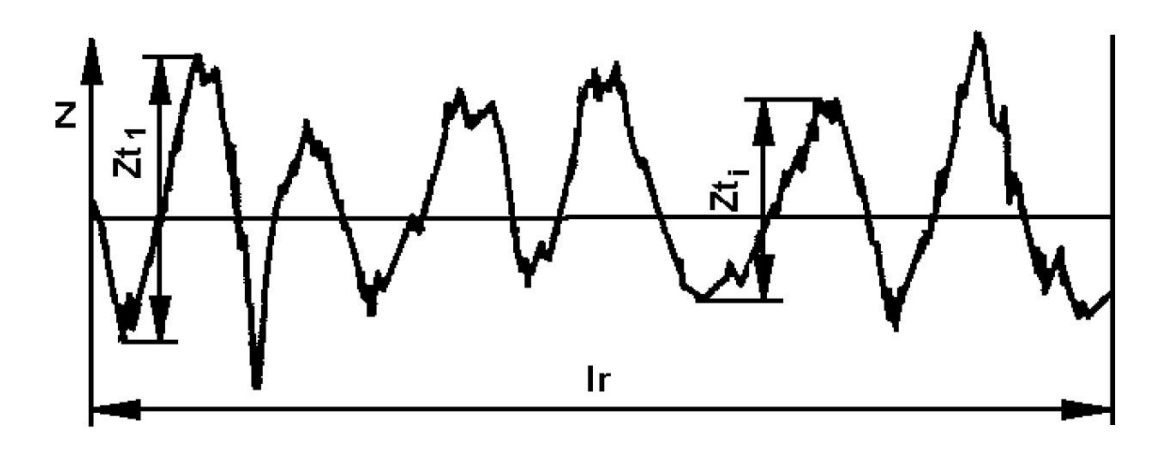

Obr. 15 Parametry pro stanovení Rc [2]

## **Celková výška profilu Rt**

Je součet nejvyššího výstupku profilu Zp a nejnižší prohlubně profilu Zv v rozsahu vyhodnocované délky ln.

# **Průměrná aritmetická úchylka posuzovaného profilu Ra**

Střední aritmetická úchylka profilu Ra je nejpoužívanější metodou pro hodnocení drsnosti povrchu v České republice. K měření drsnosti se využívá kriterium středního prvku, tzv. střední čáry profilu – čáry nejmenších čtverců. Jedná se o aritmetický průměr absolutních hodnot pořadnic Z(x) v rozsahu základní délky.

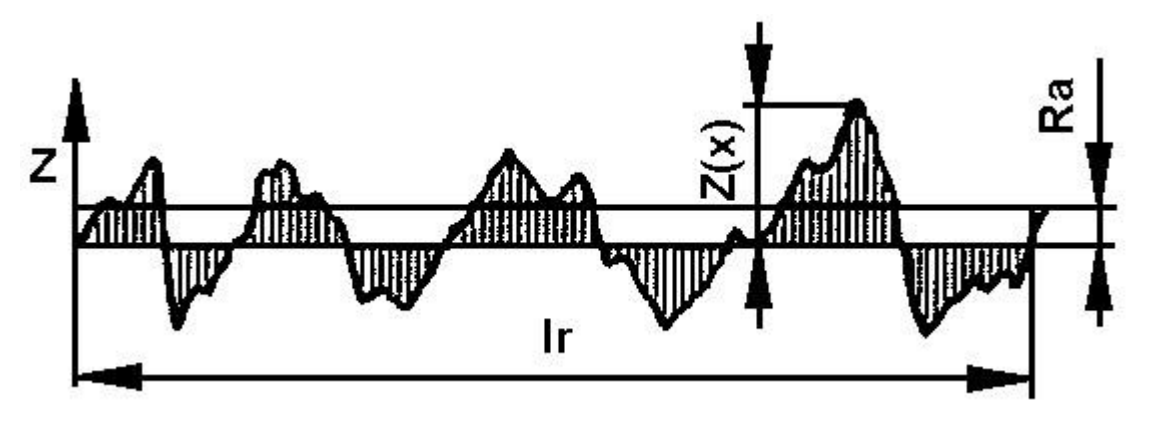

Obr. 16 Parametry pro stanovení Rc [2]

Střední čára profilu má tvar geometrického povrchu (tj. přímky, kružnice, evolventy apod.), je paralelní s hlavním směrem profilu a rozděluje zjištěný povrch tak, že v rozsahu základní délky je součet čtverců úchylek tohoto profilu od střední čáry m minimální. Na grafickém záznamu povrchu profilu se střední čára prokládá tak, aby součty ploch po obou jejích stranách byly v rozsahu základní délky stejné – viz vztah (3).

$$
S_1 + S_2 + \ldots + S_n = S'_1 + S'_2 + \ldots + S'_n
$$
\n(3)

Vztah pro výpočet střední aritmetické úchylky Ra

Integrální metoda určení Ra: 
$$
R_a = \frac{1}{l} \int_0^l |y(x)| dx
$$
 (4)

Statistická metoda určení Ra: 1  $\frac{1}{n}$   $\sum_{i=1}^{n}$ *i y x* 1  $(x)$ (5)

Ra je výškový parametr, který udává střední hodnotu vzdáleností zkoumaného povrchu od střední čáry daného profilu. Jedná se pouze o statistickou hodnotu, a proto nemusí být vždy efektivní při hodnocení drsnosti povrchu. Například dva povrchy se stejnou hodnotou Ra, mohou mít zcela odlišný tvar profilu povrchu a také mohou mít rozdílné chování z hlediska funkčnosti, případně životnosti součásti. Je to způsobeno tím, že dle definice se při stanovení parametru Ra nerozlišuje mezi výstupky a prohlubněmi.

Přesto je tento parametr jedním z nejpoužívanějších pro hodnocení drsnosti povrchu. Jeho měření je poměrně snadné a získané hodnoty vykazují značnou přesnost při opakovaném měření.

[2, 3, 4, 5, 8]

# **Typické hodnoty střední aritmetické úchylky Ra**

Všechny údaje jsou uvedeny v µm.

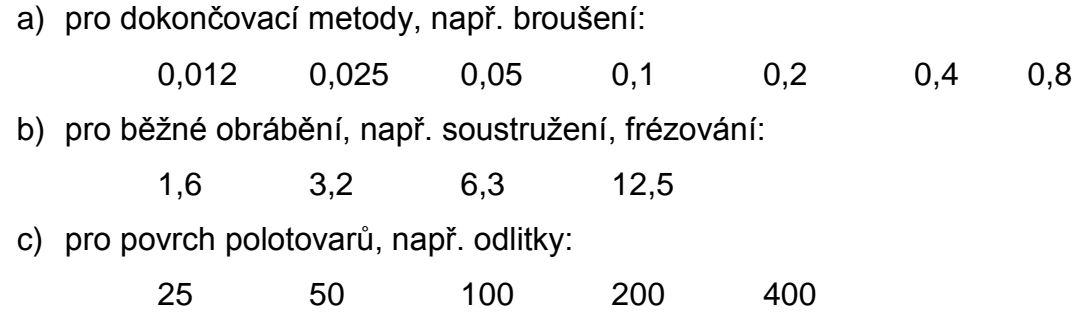

# **Doporučené hodnoty střední aritmetické úchylky Ra**

Všechny údaje jsou uvedeny v µm.

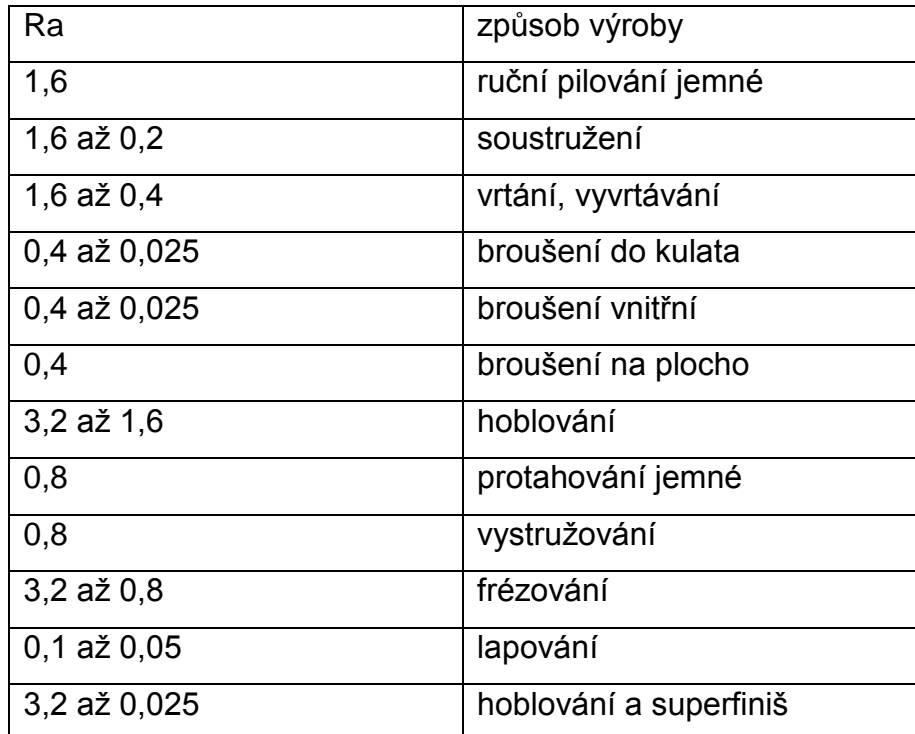

**Největší výška nerovností R<sup>m</sup>**

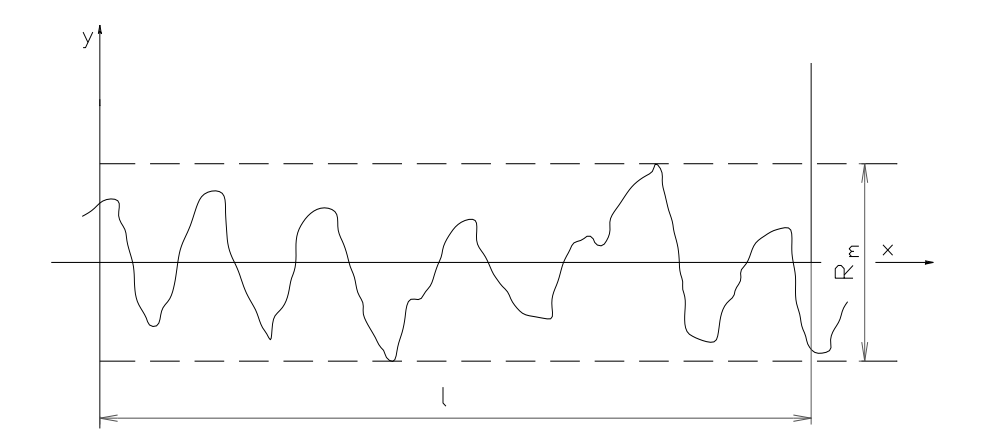

Obr. 17 Parametr stanovení Rm

$$
R_m = \left| Y_{r \max} \right| + \left| Y_{p \max} \right|
$$

ymax – vrchol největšího výstupku yp max - nejnižší bod prohlubně

[3, 4, 5]

# **Průměrná šířka prvků profilů RSm**

Je aritmetický průměr šířek Xs prvků profilu v rozsahu základní délky lr. Průměrná šířka je dána vztahem (7), kde šířky prvků Xs posuzovaného profilu jsou délky úseků osy X protínající prvek profilu (viz obr. 10).

$$
RSm = \frac{1}{m} \sum_{i=1}^{m} X s_i
$$
\n(7)

[3, 4, 5, 8]

(6)

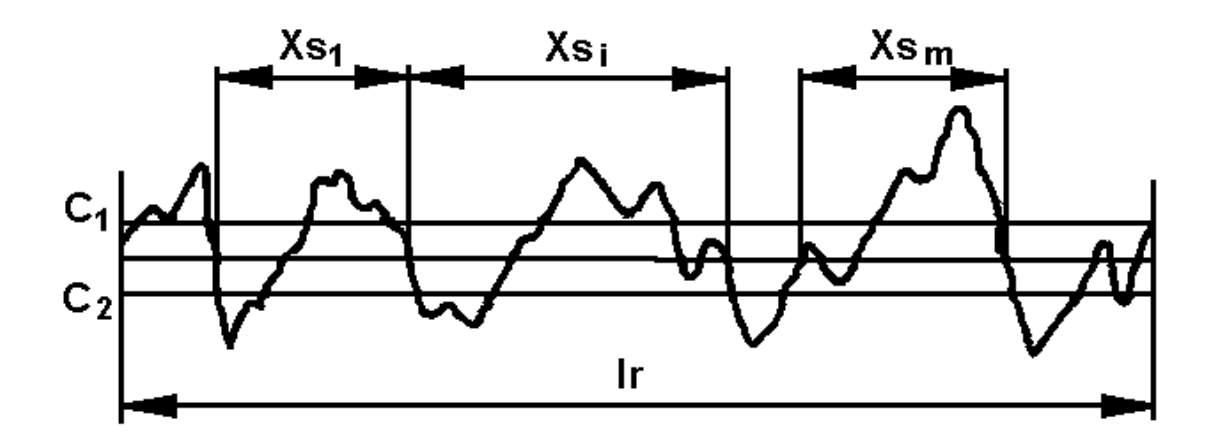

Obr. 18 Parametry pro stanovení Rc [2]

# **Průměrný kvadratický sklon posuzovaného profilu R∆q**

Jedná se o tvarový parametr, který je definován jako kvadratický průměr sklonu pořadnic v rozsahu základní délky lr – vztah (8)

$$
R\Delta q = \sqrt{\frac{1}{lr} \int_{0}^{lr} \left(\frac{dZ}{dX}\right)^2 dx}
$$

(8)

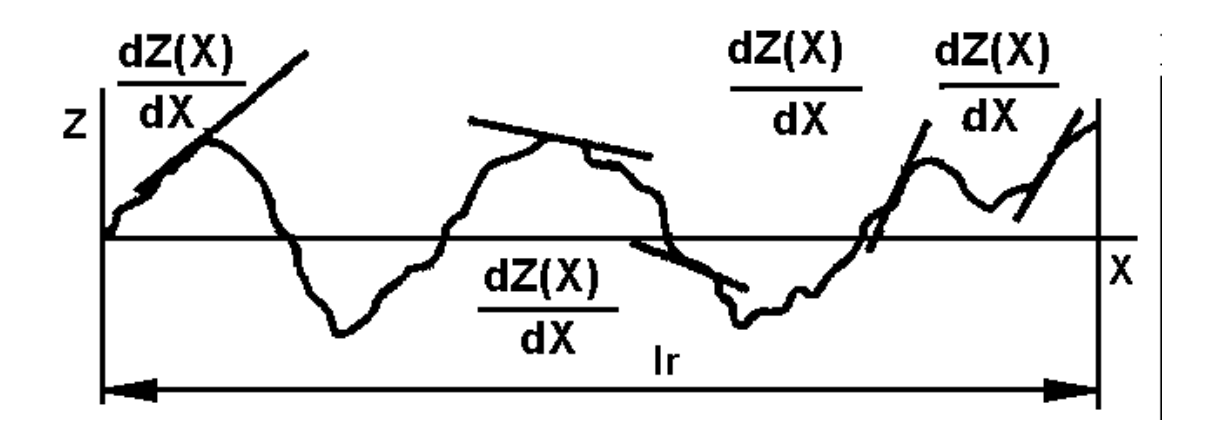

Obr. 19 Parametry pro stanovení Rc [2]

#### **Materiálový poměr profilu (neboli nosný podíl) Rmr©**

Je poměr materiálové délky profilu Ml(c) na dané úrovni c, ku vyhodnocované délce ln. Tento poměr je dán rovnicí (9), kde Ml(c) je definován jako součet délek úseků, které jsou získány protnutím prvků profilu rovnoběžkou s osou X na dané úrovni c.

$$
Rmr(c) = \frac{100}{\ln} \sum_{i=1}^{m} M l_i(c)
$$
 (9)

mn

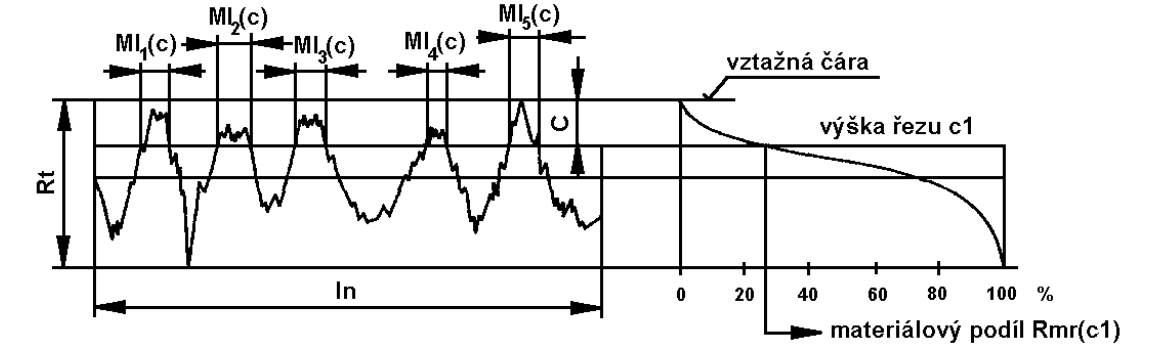

Obr. 20 Parametry pro stanovení Rmr© [2]

#### **Rozdíl výšky úseku profilu Rδc**

Jedná se o svislou vzdálenost mezi úrovněmi dvou úseků daného materiálového poměru.

#### **Výška nerovnosti z deseti bodů Rz**

Je střední hodnota z absolutních hodnot výšek pěti nejvyšších výstupků profilu a hloubek pěti nejnižších prohlubní profilu v rozsahu základní délky lr. Parametr Rz se získá z rovnice (10).

Výška nerovností profilu z deseti bodů R<sup>z</sup>

$$
R_{z} = \frac{\sum_{i=1}^{5} |y_{pm}| + \sum_{i=1}^{5} |y_{rmi}|}{5}
$$

(10)

Kde parametr ypmi je výška i-tého nejvyššího výstupku daného profilu a yvmi je hloubka i-té nejnižší prohlubně daného profilu.

Výška nerovnosti z deseti bodů Rz je parametr, který již není uveden v normách, ale stále se používá k vyhodnocování drsnosti povrchu. Ekvivalent k parametru ypmi dle normy ČSN EN ISO 4287 je parametr Zp a parametr yvmi je v této normě pak označením Zv.

[2, 3, 5, 8]

# <span id="page-31-0"></span>**6.2.Další terminy dle normy ČSN EN ISO 4287**

#### **Filtr profilu**

Rozděluje složky povrchu na dlouhovlnné a krátkovlnné složky. Rozlišujeme několik filtrů, pro určení drsnosti povrchu je důležitý filtr λC - tj. filtr definující rozhraní mezi složkami drsnosti a vlnitosti.

#### **Skutečný profil**

Je povrch omezující těleso a oddělující ho od okolního prostředí.

#### **Profil povrchu**

Je profil vzniklý jako průsečnice skutečného povrchu a dané roviny (volí se rovina kolmá k rovině rovnoběžné se skutečným povrchem).

#### **Profil drsnosti**

Profil odvozený ze základního profilu potlačením dlouhovlnných složek použitím filtru profilu λC. Tento profil je základem pro hodnocení parametrů drsnosti.

#### **Základní délka**

Pro drsnost označovaná lr, je délka ve směru osy X, která se používá pro rozpoznání nerovností charakterizujících vyhodnocovaný profil, a je rovna charakteristické vlnové délce profilového filtru λC.

#### **Vyhodnocovaná délka**

Označovaná ln, je délka ve směru osy X, která se používá pro posouzení vyhodnocovaného profilu.

### **Hodnota pořadnice Z(x)**

Výška posuzovaného profilu v libovolné poloze x. Prvek profilu - jedná se o výstupek profilu a přilehlou prohlubeň.

[2, 3, 4, 5]

#### <span id="page-32-0"></span>**6.3.Etalony**

Etalon je definován jako ztělesněná míra, měřicí přístroj, měřidlo, referenční materiál či měřicí systém. Etalony jsou určeny k definování, realizaci, uchování či reprodukci jednotky nebo jedné či více hodnot určité veličiny, která má sloužit jako reference. Etanoly lze rozdělit následovně:

#### **Mezinárodní**

Etalon uznaný mezinárodní dohodou k tomu, aby sloužil v mezinárodním rozsahu, jako základ pro stanovení hodnot jiných etalonů dané veličiny.

#### **Státní (= národní)**

Etalon uznaný národním rozhodnutím k tomu, aby sloužil v dané zemi jako základ pro stanovení hodnot jiných etalonů dané veličiny.

#### **Primární**

Etalon, který je určen, nebo všeobecně považován za etalon s nejvyššími metrologickými vlastnostmi a jehož hodnota je uznávána bez navázání na jiné etalony téže veličiny.

#### **Sekundární**

Etalon, jehož hodnota je stanovena na základě porovnání s primárním etalonem téže veličiny.

# **Referenční**

Všeobecně etalon nejvyšší metrologické kvality, který je dostupný na daném místě nebo v dané organizaci a z něhož jsou odvozena měření prováděná na daném místě.

# **Skupinový**

Soubor podobných ztělesněných měr nebo měřidel, který při jejich společném použití tvoří jeden etalon, se nazývá skupinový etalon.

# **Porovnávací**

Etalon používaný jako prostředek k porovnávání etalonů.

[3]

# <span id="page-34-0"></span>**7. Drsnoměr Mitutoyo SJ-210**

Přístroj pro měření drsnosti SJ-210 vytvořila firma Mitutoyo a na náš trh ho dodává společnost Mitutoyo Česko. Přístroj je plně digitální, přenosný a lehký. Oproti podobným zařízením se vyznačuje lepší provozuschopností, vysokou funkčnosti a výkonnosti, intenzivnější analýzou a praktickými grafickými funkcemi.

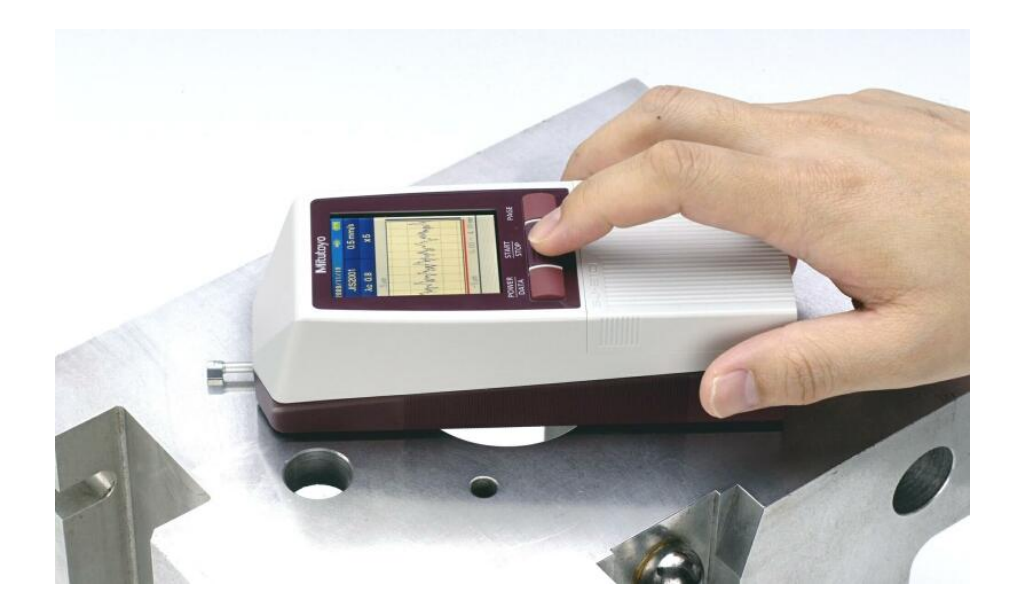

Obr. 21 Měřicí přístroj SJ-210 [17]

Drsnoměrem řady SJ-210 lze měřit drsnost povrchu v každém pracovním prostředí, je určen především pro dílenské, využití ale najde i v laboratoři. Je tvořen kompaktním tělem velikosti dlaně a přímým pohonem snímače.

Drsnoměry řady SJ 210 navazují na předchozí řadu oblíbených drsnoměrů SJ 201. V tomto modelu inovace přinesla hlavně zvětšení displeje. Ten tvoří velkým LCD displej s vysokou čitelností a barevnou grafikou. Na výběr je možnost zobrazení jen hodnot drsnosti, ale nově i měřeného profilu. Zajímavé je i jednoduché ovládání, které lze srovnat s ovládáním mobilního telefonu. Přístroj SJ-210 si zachoval jednokontaktní připojení mezi neoddělitelnou a oddělitelnou částí. Obsluhován je jednou rukou, kterou může být zároveň držen a zároveň uveden do chodu. V přístroji jsou vestavěné baterie, které podporují využití přístroje přímo na dílně.

Otázkou však nadále zůstává požadavek na snížení prodejní ceny, která je pro většinu zákazníků stále vysoká. V současné době je prodejní cena drsnoměru SJ-210 cca 60 000,- Kč, vč. DPH.

Pro práci s drsnoměry je i nadále uživateli požadováno stále větší rozšiřování možností aplikací a vylepšování funkcí. Příkladem může být kontrola ostří řezných nástrojů z důvodu obrušování a udávaný čas k výměně řezného nástroje pro zvýšení jakosti výroby obrobků.

[8]

#### <span id="page-35-0"></span>**7.1.Hlavní znaky a funkce přístroje**

#### **Grafické a zobrazovací funkce**

Naměřené hodnoty, výpočty a grafy se zobrazují v základní jednotce přístroje SJ-210 na podsvíceném 2,4palcovém barevné LCD displeji (zobrazovací plocha: 36,7 x 48,9 mm). Oproti obdobným přístrojům lze na LCD displeji zobrazit výsledky barevně, jasně zobrazený je i vyhodnocovaný profil, křivka materiálového poměru profilu a křivka výšky amplitudy profilu. Tento displej radikálně zlepšil čitelnost pro obsluhu, zvláště v tmavých pracovních místech.

#### **Rozvržení kláves**

U přístroje SJ-210 vyniká jeho jednoduchost a intuitivní ovládání. Často používané klávesy jsou přehledně uspořádány na hlavním těle přístroje. Ty, u kterých se předpokládá jen sporadické použití, jsou umístěny pod vysunovacím krytem.

#### **Ukládání dat v přístroji**

Do standardní vestavěné paměti lze nahrát max. 10 získaných hodnot z měření. Po dokoupení lze ale využít paměťovou mikroSD kartu, na kterou lze ukládat velké množství naměřených hodnot (až 10 000), množství podmínek měření (až 500) a grafických dat (až 500). Tato funkce patří mezi další přednosti přístroje. Umožňuje totiž získávat hodnoty přímo na místě i načíst vhodné podmínky pro měření.

Výsledky měření včetně zaznamenaných profilů mohou být vytištěny na pětatřicetimetrovou roli papíru při použití SJ-210 speciálního typu externí tiskárny.

Paměťová karta i speciální typ tiskárny, jsou dodávané jako zvláštní příslušenství. Toto doplňkové zařízení na Katedře aplikované fyziky a techniky není k dispozici přímo k tomuto přístroji. K zařízení nelze připojit standardně dostupné tiskárny.

[8]

## **Parametry drsnoměru SJ-210**

Digitální drsnoměr SJ-210 umožňuje měření v každé pozici snímače - i ve svislé a stoupající (např. svislá stěna obrobku a měření povrchu zespodu). Navíc při současném použití zvláštního příslušenství posuvové jednotky nebo adaptéru k výškoměru lze nastavit snímač / posuvovou jednotku do různých poloh podle požadavku obrobku.

Standardní snímač je volitelný ze dvou typů s měřicí silou:

- $\bullet$  0.75 mN
- $-4$  mN

Posuvová jednotka je volitelná ze tří typů:

- standardní typ,
- typ se zatažením snímače vždy umístí snímač v pohotovostním (standby) režimu do zatažené bezpečnostní pozice, která zabraňuje jeho poškození při umísťování na obrobek,
- typ s příčným posuvem snímání měří kolmo k tělu vyhodnocovací / zobrazovací jednotky a je vhodný pro měření úzkých částí, jako jsou klikové hřídele a elektrické strojní součásti.

V ose X poskytuje měřicí rozsah 17,5 mm (5,6 mm u typu s příčným snímáním) a rozlišení až 0,002 μm pro vysoký stupeň přesnosti.

[7, 8]

Vnější vstupní / výstupní rozhraní je kompatibilní s pěti druhy rozhraní:

- USB I/F
- Mitutoyo Digimatic výstup
- výstup na tiskárnu
- výstup RS-232C I/F
- výstup pro nožní spínač I/F.

Drsnoměr je dodáván s profilovou zobrazovací funkcí vyhodnocovaných profilů, která umožňuje k vypočteným výsledným hodnotám zobrazit navíc vypočtený výsledek každé základní délky, vyhodnocovaný profil, křivku materiálového poměru profilu a křivku výšky amplitudy profilu.

Parametrů, které lze měřit, je 40 druhů včetně Rz1max, Rmax a materiálového poměru profilu.

Možné je i jednoduché propojení na PC pomocí USB a získání přehledného protokolu pomocí programu SJ TOOL.

K výběru je 16 různých jazykových mutací, vč. češtiny.

Vnější rozměry vyhodnocovací/zobrazovací jednotky jsou 160 (d) x 65,8 (š) x 52,1 (v) mm.

Hmotnost přístroje je přibližně 500 g (celková hmotnost snímače, posuvové jednotky a vyhodnocovací/zobrazovací zařízení).

Elektrická energie je dodávána ze dvou druhů napájení - vestavěné nabíjecí Ni-MH baterie nebo AC adaptéru.

[7, 8]

# <span id="page-37-0"></span>**7.2.Technické parametry SJ-210**

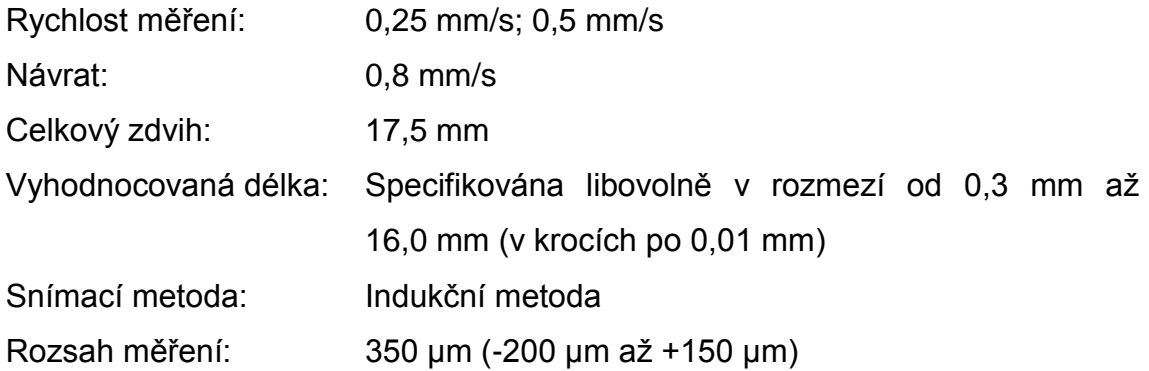

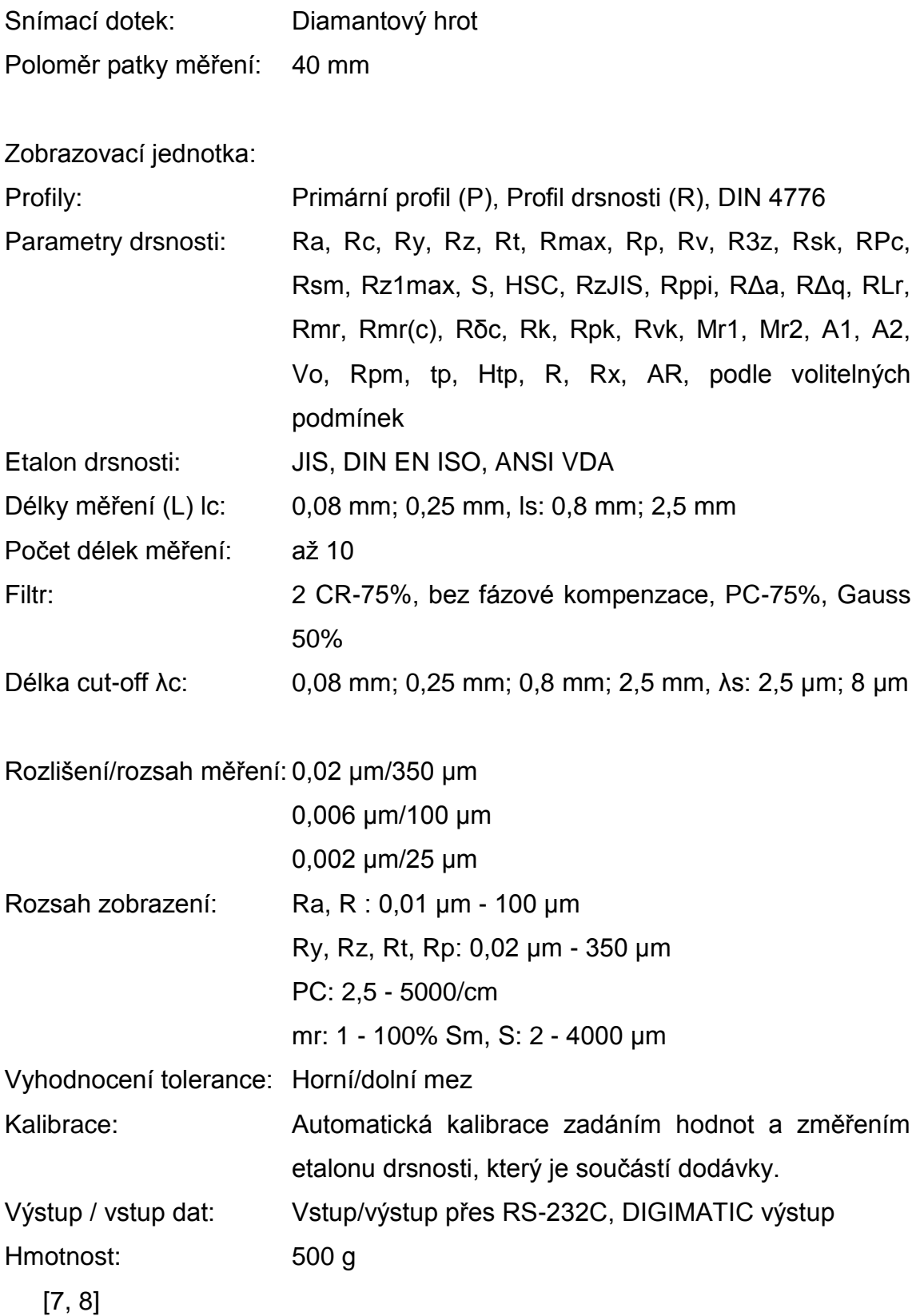

# <span id="page-39-0"></span>**7.3.Práce s přístrojem SJ-210**

Přístroj SJ-210 vypočítává drsnost povrchu na základě zvolené normy. Hrot kopíruje nerovnosti materiálu, signál je dále přenesen do zobrazovací jednotky.

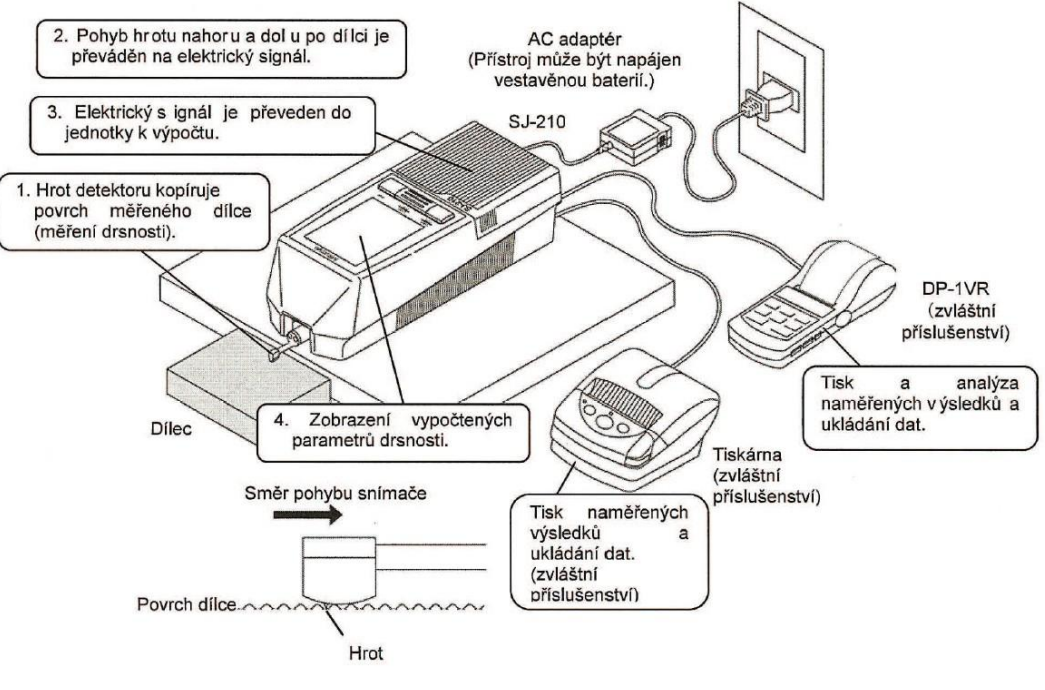

Obr. 22 Popis měřicí přístroj SJ-210 [8]

Zobrazovací jednotka je rozdělena na tři hlavní části:

- displej,
- hlavní uživatelská tlačítka používají se často a jsou lehce přístupná,
- tlačítka pro upravení nastavení přístroje jsou používána méně často, proto je chrání odsunovací kryt.

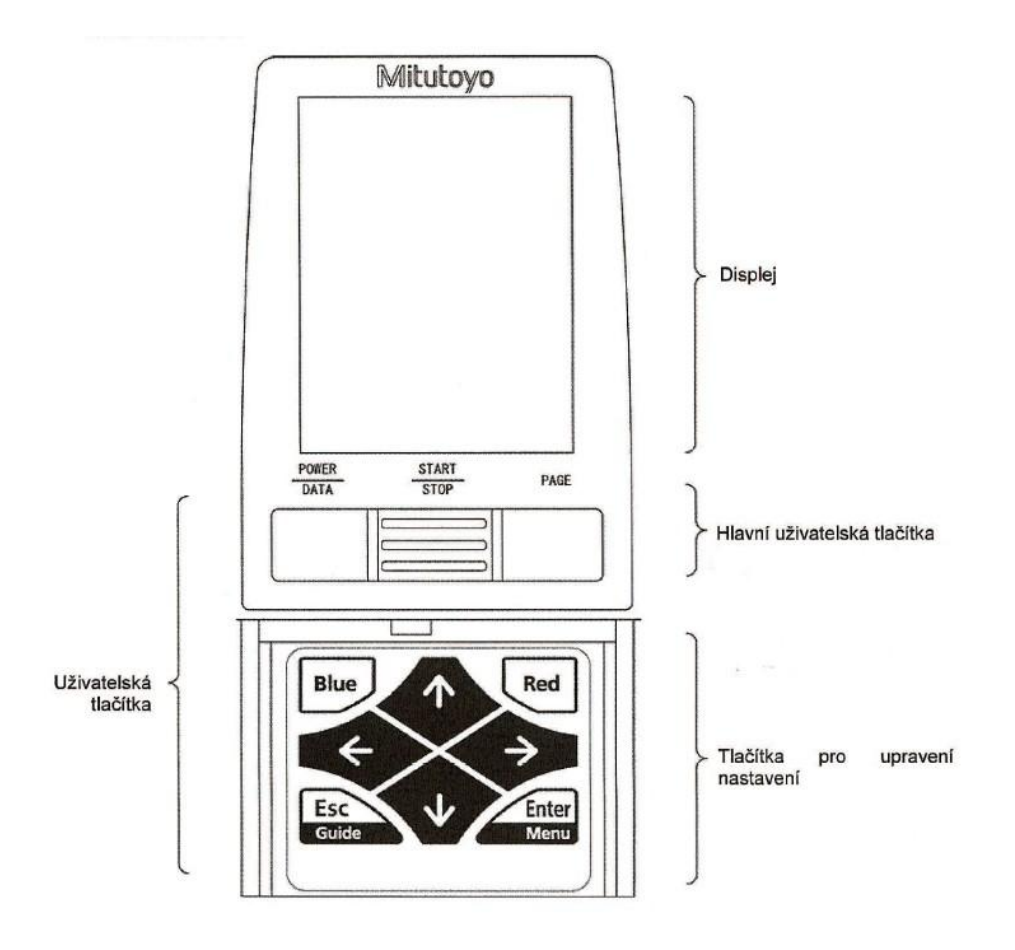

Obr. 23 Rozdělení zobrazovací jednotky [8]

K zadní části zobrazovací jednotky lze připojit externí zařízení a nastavit zapnutí/vypnutí vestavěné baterie. Při nabitých vestavěných bateriích lze přístroj provozovat bez AC adaptéru. V tomto případě je potřeba ovladač "Battery power switch" nastavit do polohy "ON".

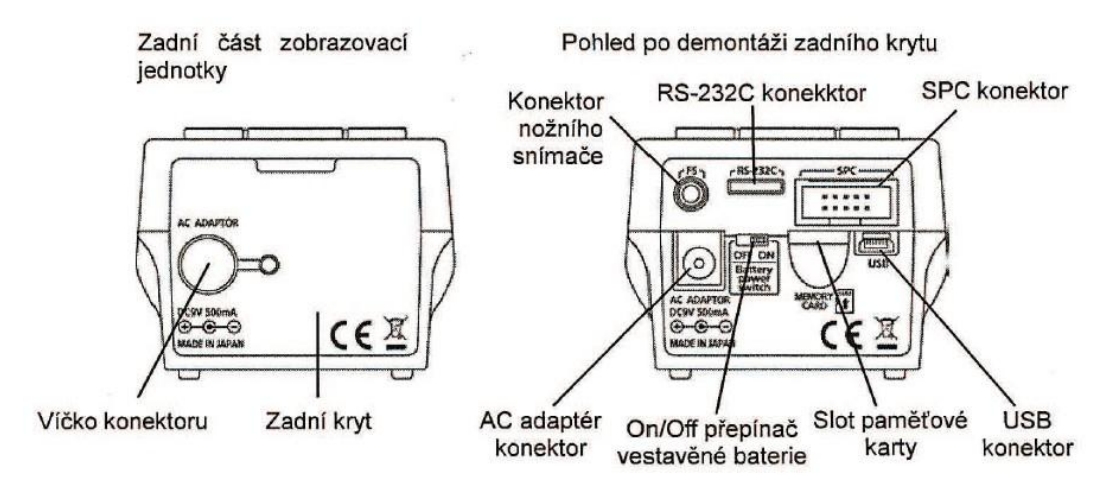

Obr. 24 Zadní část zobrazovací jednotky [8]

Umístění posuvné detekční jednotky je ze spodní strany zobrazovací jednotky. Tuto jednotku lze provozovat přímo přichycenou na zobrazovací jednotce, nebo jí lze jednoduchým pohybem ze zobrazovací jednotky vyjmout a spojovacím kabelem umístit na příslušný materiál. Toto řešení umožňuje flexibilní umístění i v méně přístupných polohách.

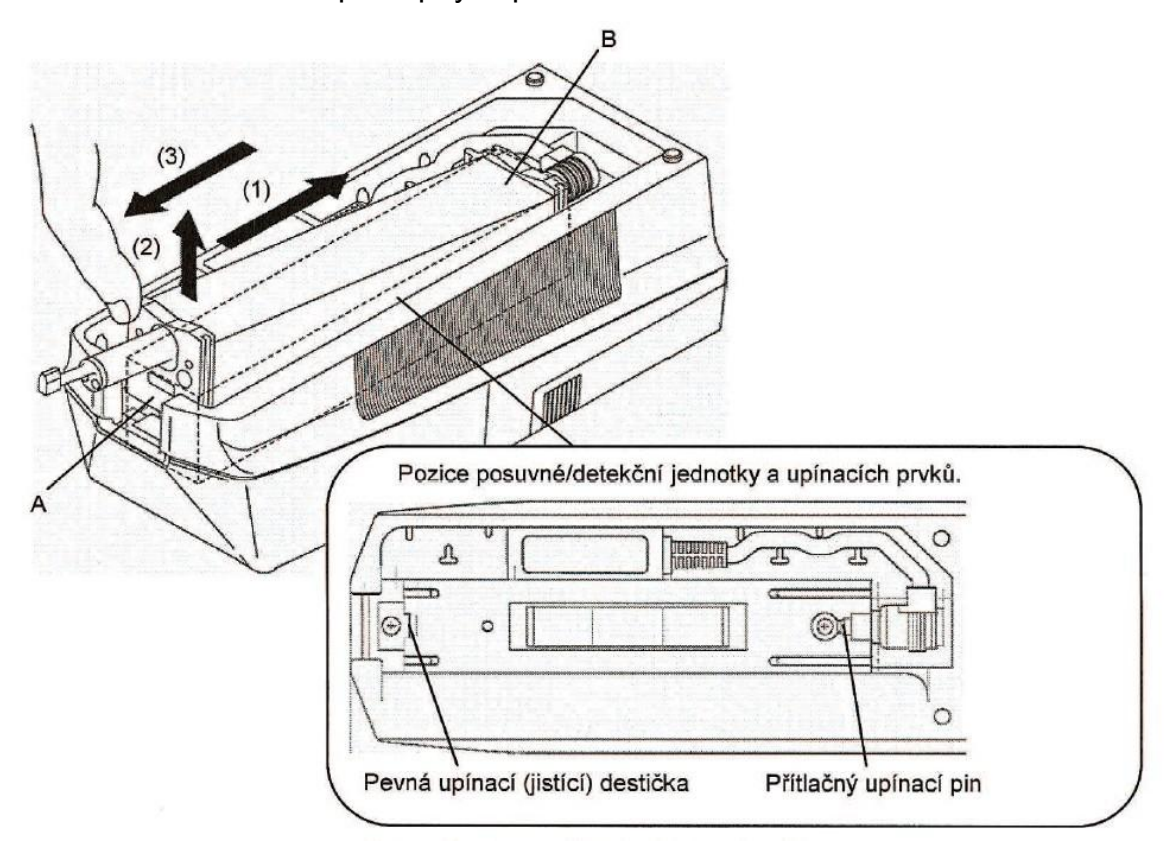

Obr. 25 Umístění detekční jednotky [8]

Vyjmutí detekční jednotky – poloha "A" zamáčknutí, poloha "B" vytahování od přítlačného pinu.

Do posuvné detekční jednotky je nutno zasunout snímací detektor. Jedná se o jednoduchý krok, ale je potřeba dbát zvýšené opatrnosti před pádem a jiným poškozením. Detektor uchopíme za tělo, nikdy ne za hrot – hrozí trvalé poškození.

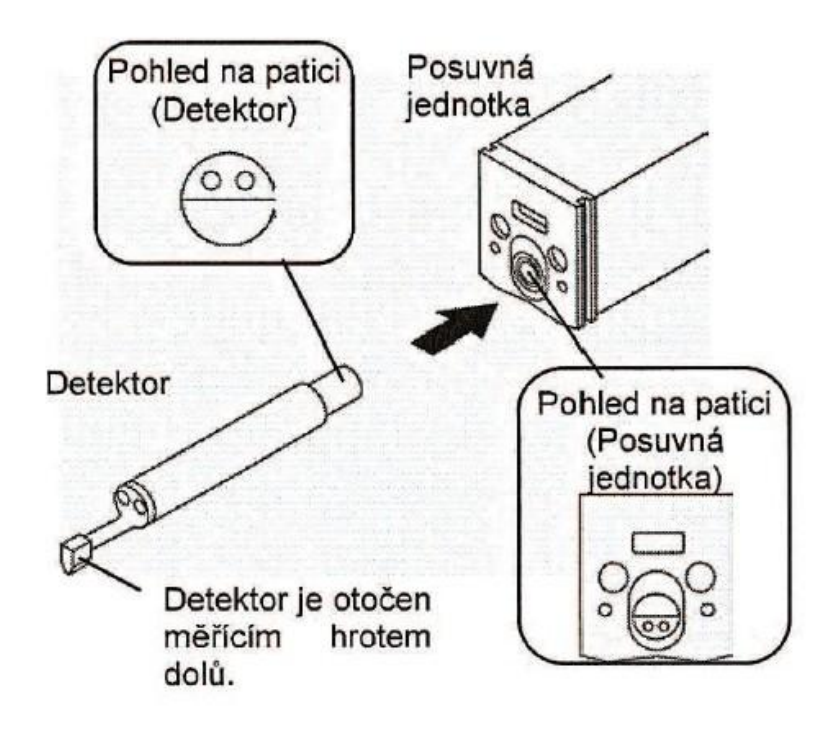

Obr. 26 Zadní část zobrazovací jednotky [8]

# **Popis kláves**

Ovládání přístroje je intuitivní. Běžně zdatný technický typ člověka pochopí jejich funkci i bez manuálu.

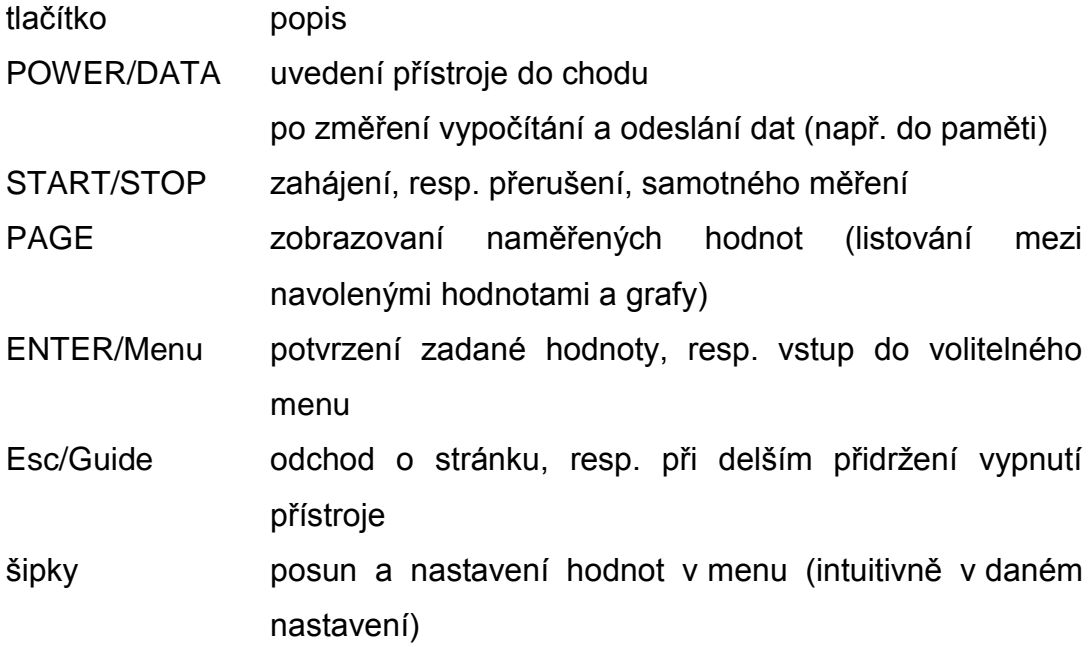

# **Popis obrazovky**

Při zapnutí přístroje se na displeji zobrazovací jednotky zobrazí základní obrazovka. Ta může mít vertikální i horizontální nastavení.

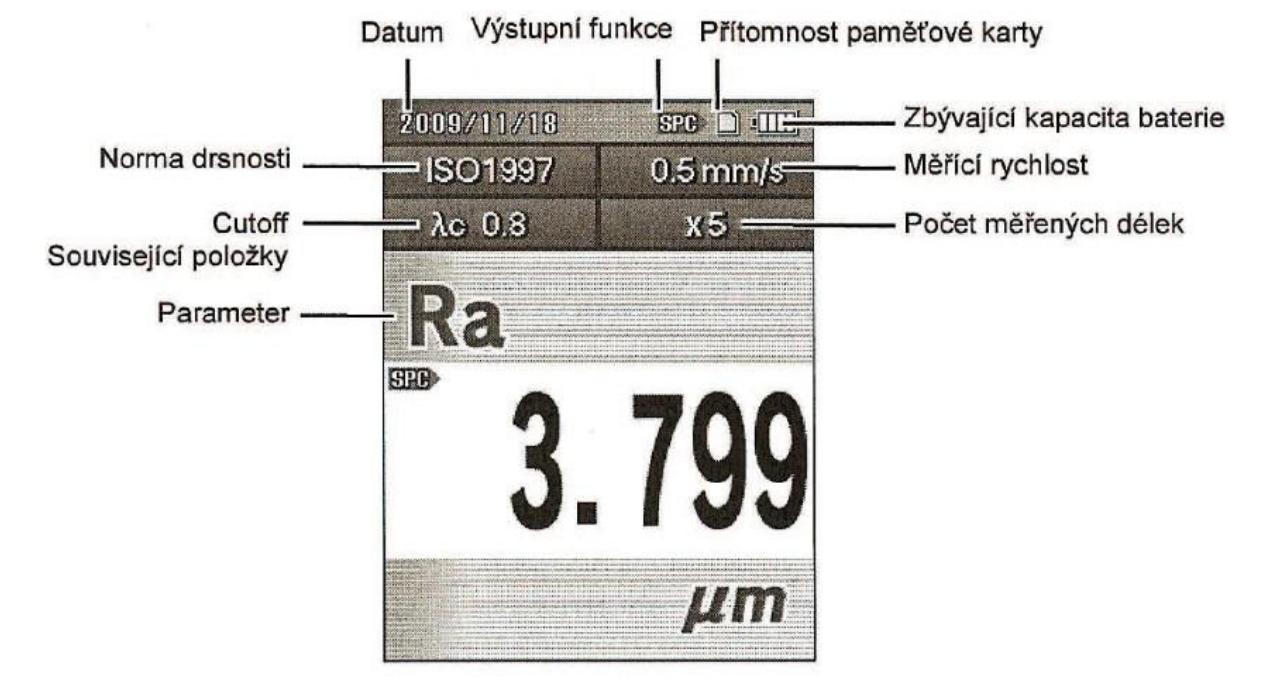

Obr. 27 Popis obrazovky [8]

## <span id="page-43-0"></span>**7.4.Samotné měření**

Na měřený povrch opatrně přiložíme snímací jednotku a pohledem se ujistíme, že detektor ve správné pozici vůči měřenému povrchu.

Samotné zahájení snímání začneme zmáčknutím tlačítka START/STOP.

Po dokončení měření se na displeji zobrazí výsledky podle nastavení. Mezi jednotlivými hodnotami listuji pomocí tlačítka PAGE.

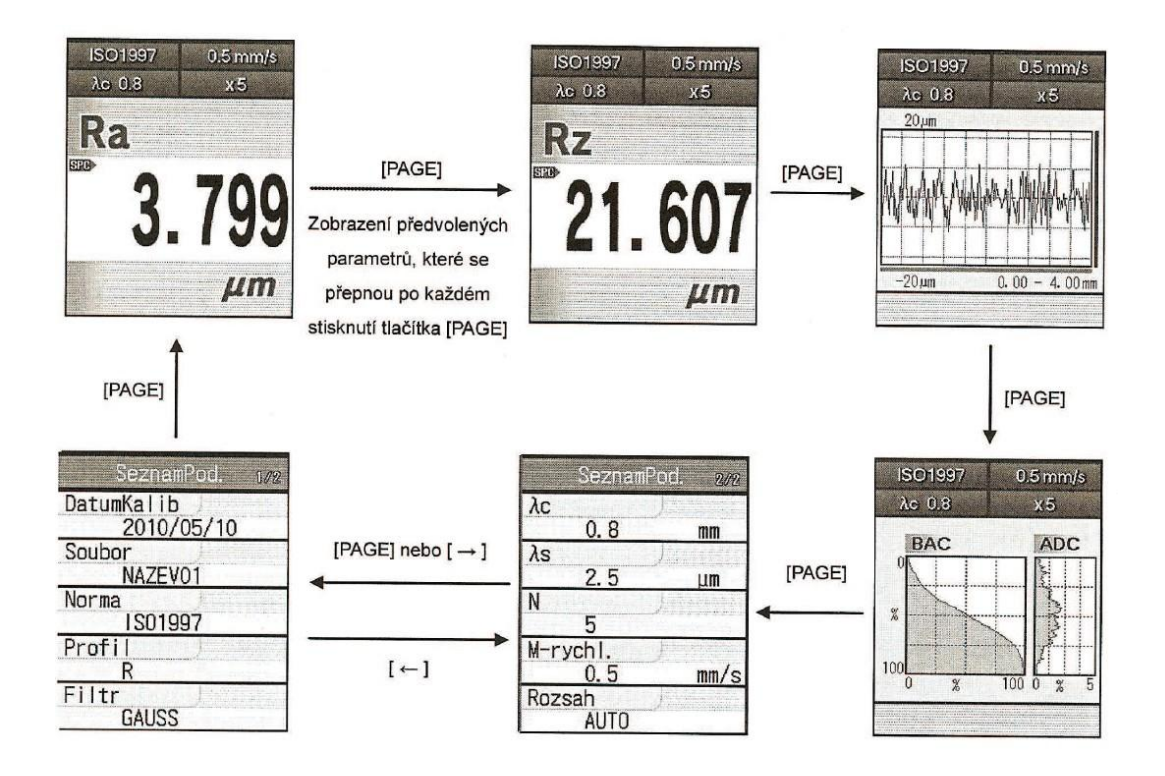

Obr. 28 Zobrazení naměřených hodnot [8]

Upozornění – v případě jakýchkoli vibrací budou naměřené hodnoty nereálné.

[8]

## <span id="page-44-0"></span>**7.5.Uložení a správa naměřených výsledků**

Poslední naměřené výsledky přístroj SJ-210 uloží do vestavěné paměti dle nastavení přístroje. Při použití paměťové mikroSD karty je možné uložit až 10 000 měření.

## **Postup změně ukládání naměřených výsledků:**

- 1. Pro změněnu zapněte menu v pořadí: Základní obrazovka Hlavní menu – data měření.
- 2. Pomocí šipek vyberte položku "Uložit" a potvrďte tlačítkem "Enter/Menu".
- 3. Pomoci šipek vyberte složku, do které mají být data uloženy a potvrďte tlačítkem "Enter/Menu".

Obdobným způsobem lze soubor přejmenovat a mazat

# **Výstup dat:**

Naměřené výsledků lze uložit, resp. zobrazit:

- přímo na obrazovce přístroje běžné dílenské použití, nejčastější a nejběžnější
- uložením dat na paměťovou mikroSD kartu běžné uložení více dat
- výstupem do speciálního typu tiskárny nutno dokoupit speciální typ tiskárny (nelze použít běžně dodávané)
- výstupem do počítače pomocí protokolu RS-232C tento protokol však podporuje jen starší 32 bitové počítače. Následně se data pomocí speciálního programu načtou do programu MS Excel a z něj je lze vytisknout. V současnosti běžně používané 64 bitové počítače tuto funkci neumožňují.

[8]

# <span id="page-45-0"></span>**7.6.Další nastavení přístroje**

# **Kalibrace**

Kalibraci přístroje je doporučeno provádět periodicky, v závislosti na používání přístroje. Při prvním použití je kalibrace nezbytná. Provádí se pomocí referenčního etanolu drsnosti (přesný vzorek pro měření drsnosti). Tento etalon je standardně dodáván při zakoupení přístroje, hodnota drsnosti je na něm uvedena.

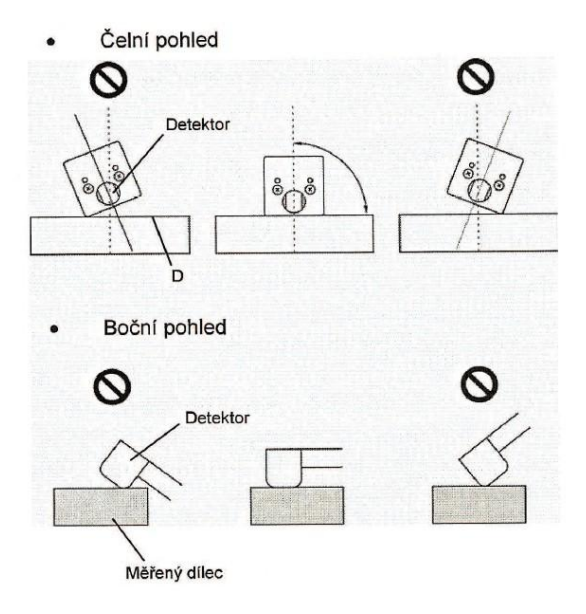

Obr. 29 Poloha detektoru [8]

Samotná kalibrace probíhá jako běžné měření. Pokud se naměřená hodnota neshoduje s hodnotou uvedenou na referenčním etanolu, je potřeba jí mechanicky upravit, nastavit. Nastavení se provede vstupem do hlavního menu, dále pomocí šipek vybereme "Kalibrace" a potvrdíme "červeným" tlačítkem. Na zobrazené obrazovce následně upravíme požadovanou hodnotu (dle údaje na referenčním etanolu), příp. upravíme další hodnoty, např. podmínky kalibrace a pozici doteku. Změny hodnot se provádí pomocí šipek.

#### **Nastavení hodnot přístroje**

Na přístroji SJ-210 lze nastavit velkou školu hodnot, norem a podmínek měření. Pro měření parametru Ra, které je v České republice nejčastější, nemusíme měnit nastavení přístroje, je takto nastaven již z výroby.

V případě změny parametru ovládáme přístroj intuitivně – Enter/Menu – Podmínky měření – nastavení a následně pomocí "Enter/Menu" a pomocí šipek vybereme daný parametr či normu.

[8]

# <span id="page-47-0"></span>**8. Porovnání jiných typů přístrojů pro měření drsnosti**

# <span id="page-47-1"></span>**8.1.Drsnoměr Mitutoyo SJ-201P**

Je předchůdcem přístroje SJ-210, který je důkladněji popisován v této bakalářské práci. Měří drsnosti povrchu normovaných parametrů vč. jejich vyhodnocování. Díky tomu, že je přenosný, je vhodný přednostně pro dílenské využití. Zařízení SJ-201P měří dle norem ISO, JIS,ASME, VDA, DIN a MOTIF.

Drsnoměr Mitutoyo SJ 201P má přidanou funkci "klouzání tiše na měřicí ploše". Jeho provoz je tedy velmi tichý.

Přístroj je robustní, a je tak prakticky nezničitelný. Skládá ze dvou částí:

- a) detektoru plně odnímatelného disku o velikosti kapesního nože
- b) zobrazovací jednotky o velikosti bezdrátového telefonu

Detektor je umístěn 3 mm nad povrchem. Výsledné hodnoty parametrů jsou pak zobrazeny na přehledném LCD displeji.

Měřicí přístroj SJ-201PR je schopen měřit až 19 různých parametrů drsnosti povrchu. Maximální posuv má 17,5 mm, rozsah snímače činí 350 µm stejně jako u drsnoměru MarSurf PS1. Snímací hrot je vyroben z diamantu, jeho poloměr je 2 µm, měřící síla hrotu je 0,75 mN.

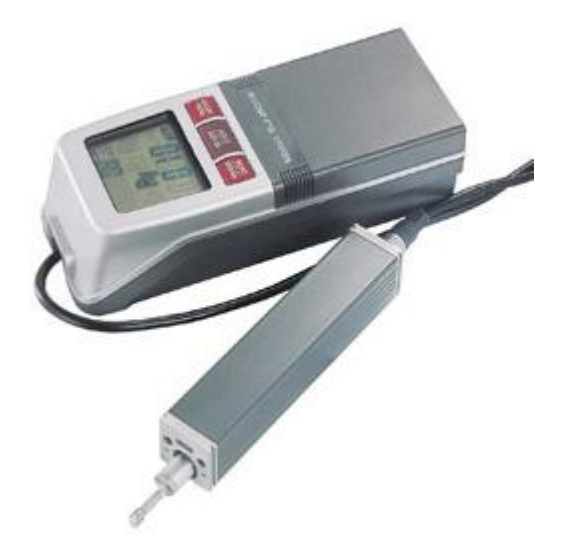

Obr. 30 Mitutoyo SJ 201P [3, 13]

[3, 4, 13]

#### <span id="page-48-0"></span>**8.2.Drsnoměr Mitutoyo SJ-400**

Přístroj pro měření drsnosti Mitutoyo SJ-400 je vybaven dotykovou zobrazovací jednotkou. Je plně kompatibilní s mezinárodními standardy ISO, DIN, ASME a JIS. Umožňuje nastavit až 35 různých parametrů měření. Příkladem může být měření hlubokých drážek, měření s dotykem směřujícím vzhůru, měření válce s opěrkou, měření drsnosti povrchu válců − příčně k ose válce, nebo měření s měřicím stojanem a nivelačním stolem. Přístroj je vybaven funkcí automatické kalibrace.

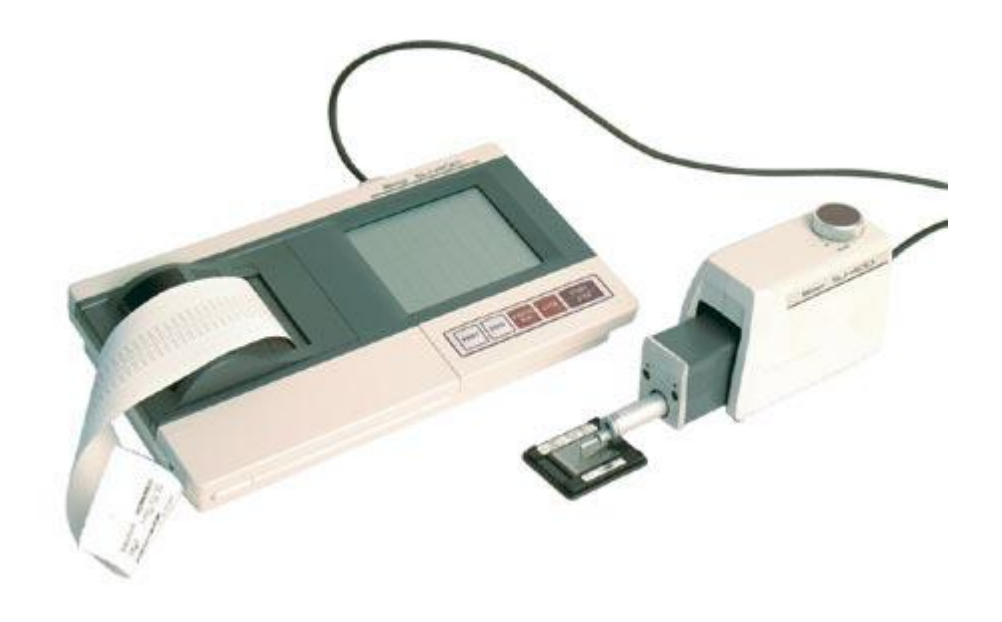

Obr. 31 Drsnoměr Mitutoyo SJ-400, převzato z [12]

[3, 4, 12]

#### <span id="page-48-1"></span>**8.3.MarSurf PS1**

MarSurf PS1 je lehký přenosný přístroj. Celkově se jeví jako jednoduchý na obsluhu a je vhodný jak pro dílenské použití, tak do laboratorních podmínek.

Parametry měření drsnosti povrchu jsou vyjádřeny v Ra, Rz nebo Tp. Vyhodnocení naměřených hodnot provádí dle mezinárodních norem ISO jedná se o zkratku názvu International Organization for Standardization, tzn. česky Mezinárodní organizace pro normalizaci, která je celosvětovou federací národních normalizačních orgánů. Dále lze na přístroji měřit dle japonských norem JIS, amerických norem ANSI/ASME pro vyhodnocování R-profilu a dle metody MOTIF pro vyhodnocování P-profilu. Jedná se například o parametry: Ra, Rq, Rz, Rmax, Rp a další. Celkem je možno naměřit přístrojem až 24 různých parametrů.

Podmínky provozu přístroje jsou

- pracovní teplota: +5 °C až +40 °C
- relativní vlhkost vzduchu: maximálně 85 %.

Měřící rozsah přístroje je 350 µm, v hodnotách od -200 µm až do +150 µm. Maximální délka snímané dráhy je 17,5 mm. Přístroj měří jak v metrické soustavě, tak v palcové soustavě. Snímač přístroje má hrot o velikosti 2 µm. Zařízení MarSurf PS1 je vybaveno funkcí automatického nastavení. Přístroj pozná periodický či neperiodický profil, dovede automaticky nastavit potřebnou délku cut off a příslušnou snímanou délku dle normy ČSN EN ISO 4288. 22.

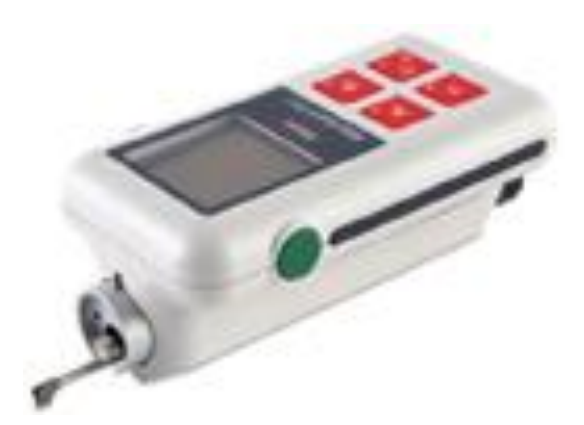

Obr. 32 MarSurf PS1, převzato z [16]

[3, 16]

# <span id="page-49-0"></span>**8.4.Garant H1SET**

Tento drsnoměr je určen pro rychlá, přesná a normovaná měření drsnosti. Mezi výhody měřicího přístroje H1SET patří volba napájení z vestavěné baterie nebo ze sítě. Tato volba umožňuje používání přístroje jak ve výrobě (dá se jednoduše přenášet a lehce manipulovat), tak i v laboratoři. Přístroj je vybaven pevným pouzdrem s fóliovou klávesnicí.

Výstup naměřených výsledků a parametrů měření je možný vestavěnou termotiskárnou.

Profilový filtr dle DIN, ISO, JIS; dle těchto norem přístroj měří parametry Ra, Rz, Rmax. Přístroj je vybaven automatickou funkcí rozpoznání profilu, nastavení filtru a měřicích tras. Snímací hrot 2 µm; měřící síla je 0,7 mN.

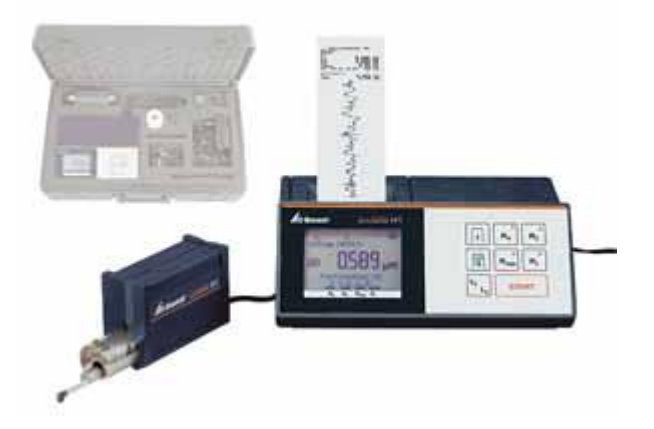

Obr. 33 Garant H1SET, převzato z [14]

[3, 14]

#### **8.5.Handysurf E-35A**

<span id="page-50-0"></span>Drsnoměr Handysurf E-35A se vyznačuje automatickým normalizovaným nastavením jak měřicího rozsahu, vyhodnocované délky, tak i hodnoty cut off optimalizované pro daný měřený povrch. U přístroje je možno využít nastavení běžně používaných mezinárodních norem (ISO, DIN, CNOMO, JIS a ASME). Toto zařízení dovede měřit drsnost povrchu horizontálně, vertikálně i zespodu. Uživatelé jistě ocení možnost oddělení posuvné měřící jednotky od zobrazovací. Pro přichycení posuvné měřící jednotky lze pro speciální tvary výrobků použít doplňkové přidržovací přípravky.

Parametry měřené přístrojem: Ra, Rz, RSm, Rq, Rp, Rt, Pc, Pt, Rmr, PK, Rpk, Rvk, Mr1, Mr2, K, Rzmax. U přístroje je maximální dráha posuvu 12,5 mm a vyhodnocovaná délka je od 0,4 mm do 12,5 mm v krocích po 0,1 mm. Pro parametry snímače platí, že velikost měřící síly je 4 mN a materiálem snímacího hrotu je diamant s rámusem 5 µm.

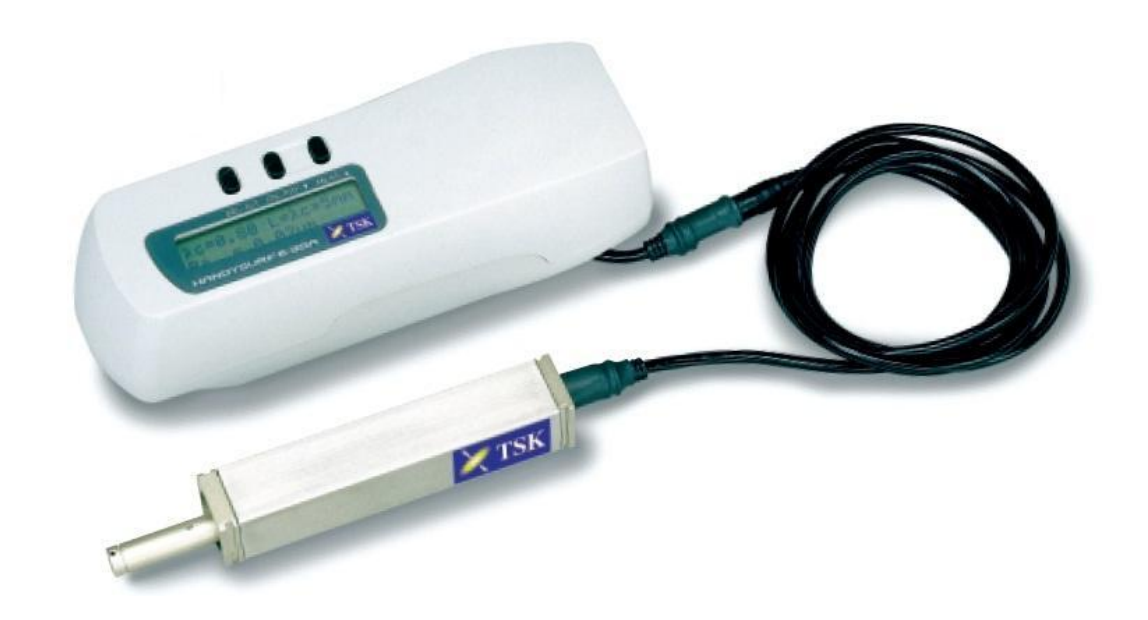

Obr. 34 Handysurf E-35A, převzato z [15]

[3, 15]

## <span id="page-51-0"></span>**8.6.Srovnání přístrojů**

Všechny přístroje uvedené v této kapitole se dají využít jako přenosné drsnoměry, určené pro přesné dílenské měření. K tomuto účelu je z uvedených zařízení nejméně vhodný přístroj Garant H1SET, a to díky nejvyšší hmotnosti cca 900 g. Naopak nejlehčí je přístroj MarSurf PS1 s hmotností jen cca 450 g.

Přístroje společností Mahr, Mitutoyo a Carl Zeiss mají velký rozsah měřených parametrů. Jediným z uvedených zařízení - přístrojem Garant H1SET - lze měřit jen parametry Ra, Rz, Rmax. Tento přístroj, jako jediný z uvedených, není schopen měřit ani parametry dle americké normy ASME. Ta se ale v České republice prakticky nevyužívá.

Všechny přístroje jsou vybaveny automatickou dynamickou kalibrací. MarSurf PS1 má navíc integrovaný etalon drsnosti, automatický výběr vlnové délky cut off.

[3]

# <span id="page-52-0"></span>**Závěr**

Hlavním cílem mé bakalářské práce bylo teoreticky i prakticky popsat měření drsnosti se zaměřením na měření digitálním přístrojem Mitutoyo SJ-210 a vytvořit didaktický materiál pro studenty Jihočeské univerzity v Českých Budějovicích.

Práce s přístrojem Mitutoyo SJ-210 byla pro mě zajímavou činností. Věděl jsem, jak drsnost vzniká, čím je způsobená, ale samotné měření jsem na žádném zařízení nikdy předtím neprovedl. Zároveň jsem nikdy nezpracovával práci v takovém rozsahu. Proto pro mě bylo přínosem a rozvojem jak samotné měření, tak i vypracování bakalářské práce, její grafická a formální úprava.

Při práci jsem narazil na několik problémů, které jsem se snažil překonat. Hned v začátcích to bylo vůbec uvedení přístroje SJ-210 do chodu, zapnutí, resp. vypnutí a komunikace v českém jazyce. K tomuto mi pomohl především manuál k měřicímu přístroji. Po překonání tohoto úvodního problému jsem již mohl měřit. Samotné měření přístrojem je dosti uživatelsky příjemné, intuitivní. Po sestavení všech částí přístroje a nastavení jeho parametrů stačí prakticky jen zmáčknout dané tlačítko. Přístroj drsnost změří a následně dané hodnoty vyhodnotí dle nastavení.

Důkladné prostudování možností přístroje a vůbec teorie vyhodnocování dat byly docela obtížné. Čerpal jsem ze 17 zdrojů získaných u výrobce i dostupných v odborných internetových časopisech a diskuzích. Jen manuál k přístroji čítá cca 450 stran, další zdroje průměrně cca 30 stran. Takové množství informací bylo nutno pojmout, analyzovat a následně ve zkrácené podobě zpracovat do bakalářské práce. Tato část byla pro mě poměrně náročná, zdlouhavá, ale také přínosná.

Značnou časovou náročnost a velké komplikace jsem zaznamenal při připojení přístroje SJ-210 k počítači a následném vyhodnocení dat. Software umožňující komunikaci počítače s přístrojem jsem našel na internetových stránkách výrobce. Bez větších komplikací šel nainstalovat do počítače. Program a přístroj SJ-210 však mezi sebou nekomunikovali. Kontaktoval jsem zaměstnance technické podpory a také nezávislého člověka, který je odborníkem v oblasti počítačů. Software i zařízení byly i vzdáleným přístupem přes internet, testovány a nastavovány, ale ani jednomu se nepodařilo

53

komunikaci mezi zařízeními zprovoznit. Pravděpodobným důvodem je zastaralost softwaru, který komunikuje s 32 bitovými počítači přes paralelní port. Dnešní typy 64 bitových počítačů a USB rozhraním neumožňují datový přenos. Přístroj SJ-210 je primárně určen pro dílenské využití, a proto nadále rozvíjet tento software asi není cílem výrobce ani uživatelů. Naměřené hodnoty i grafy lze číst přímo na displeji, resp. je lze uložit na mikroSD paměťovou kartu, což je ve výrobě dostačující. Obdobné problémy s komunikací přístroje uváděli i španělští a ruští uživatelé v internetových diskuzích.

V příloze bakalářské práce jsem vytvořil návod pro samostatnou práci studentů. Vybral jsem běžné nastavení a velmi stručně popsal práci s přístrojem tak, aby s ním mohli pracovat i studenti, kteří nejsou předem důkladně proškoleni v používání přístroje.

Vypracování bakalářské práce pro mě bylo obohacující, rozšířil se tím můj obzor jak v zadaném odborném tématu, tak i po stránce formální analýzy a zpracování textu. Jsem přesvědčen, že zvláště metodický návod pomůže studentům při práci se soudobou měřicí technikou.

# **Použité zdroje informací**

- [1] VESELÝ B., Komparace normativů v grafické komunikaci ČSN, EN a ISO, Kurz 4. Práce s technickým výkresem, Jihočeská univerzita v Českých Budějovicích, 2008
- [2] TICHÁ Š., Strojírenská metrologie část 1, Vysoká škola báňská Technická univerzita Ostrava, Ostrava, 2004
- [3] NEZDAĚRILOVÁ M., Metrologická konfirmace měřidla, Vysoké učení technické v Brně, Fakulta strojního inženýrství, Bakalářská práce, 2011
- [4] Měření drsnosti povrchu, reklamní materiál firmy Mitutoyo Česko, s.r.o.
- [5] ČSN EN ISO 4287:1999. Geometrické požadavky na výrobky (GPS) Struktura povrchu: Profilová metoda - Termíny, definice a parametry struktury povrchu. ČSNI, Praha, 1999
- [8] [Návod](http://www.mmspektrum.com/clanek/prenosne-drsnomery.html) k obsluze, Drsnoměr SJ-210, Mitutoyo
- [7] http://www.microtes.cz/Mitutoyo/drsnomery-SJ210aSJ301-M.pdf
- [8] <http://www.mmspektrum.com/clanek/prenosne-drsnomery.html>
- [9] <http://eduka.spaco.cz/wp-content/drsnost-povrchu.pdf>
- [10] <http://zcu.yc.cz/TD/DRSNOST.doc>
- [11] <http://www.mmspektrum.com/clanek/prenosne-drsnomery.html>
- [12] http://www.inspection.ie/shopping admin/product details/product.cgi? product=151&
- [13] [http://mfgnewsweb.com/archives/general\\_editorials/may03/mitutoyo.htm](http://mfgnewsweb.com/archives/general_editorials/may03/mitutoyo.htm)
- [14] http://www.mbcalibr.cz/prodej/produkt/3059-garant-drsnomer/
- [15] http://www.borsodimuhely.hu/3/index.php?option=com\_content&view=art icle&id=72&Itemid=81&lang=hu
- [16] http://www.aimil.com/product-7061\_MarSurf\_PS1\_Surface\_Roughess\_Tester-1035.aspx
- [17] http://www.technikaatrh.cz/aktuality/uvedeni-na-trh-drsnomeru-rady-sj-210-novy-standard-v-oblasti-prenosnych-drsnomeru

# **Seznam příloh**

Příloha 1 – ukázky grafických výstupů z přístroje SJ-210

Příloha 2 – metodický návod pro studenty

Příloha 1 – ukázky grafických výstupů z přístroje SJ-210

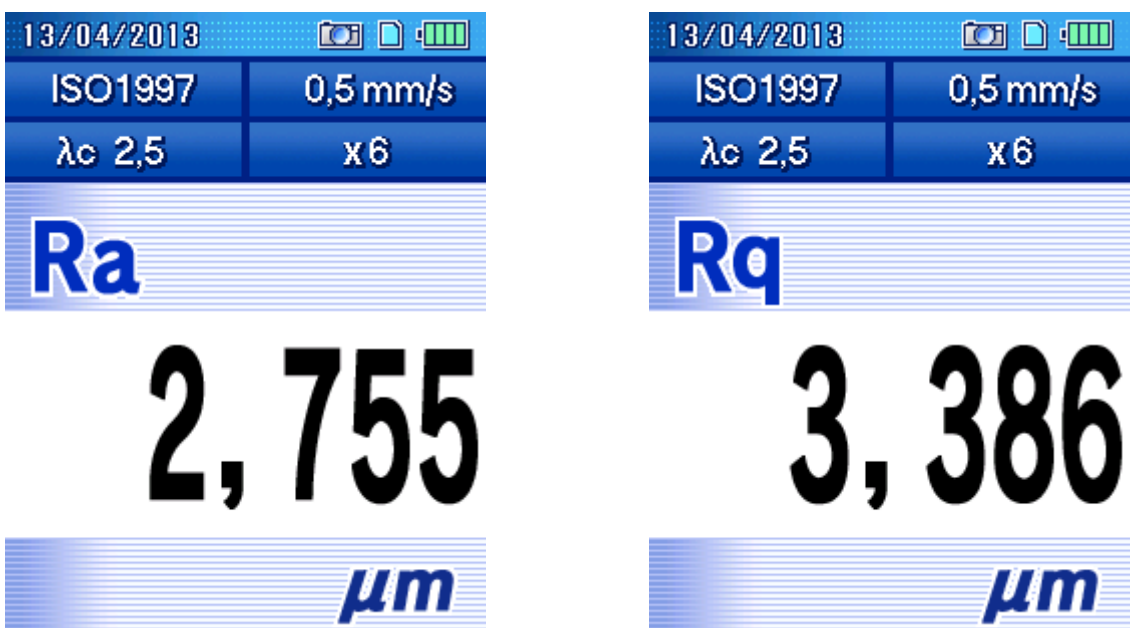

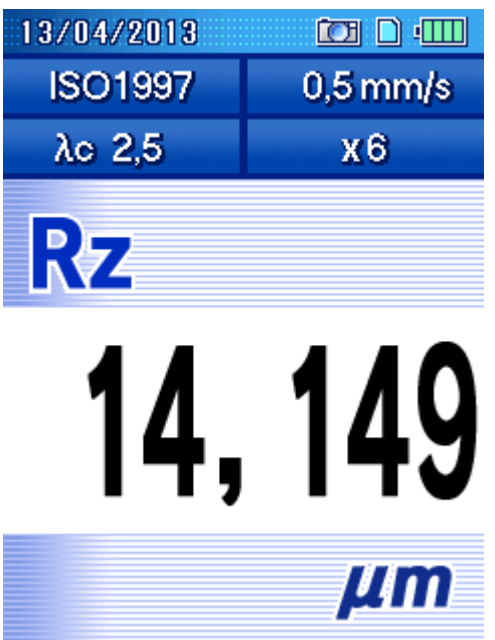

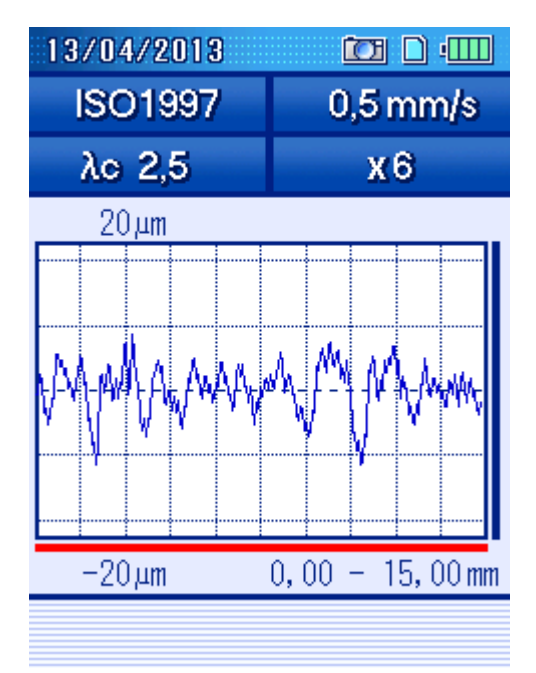

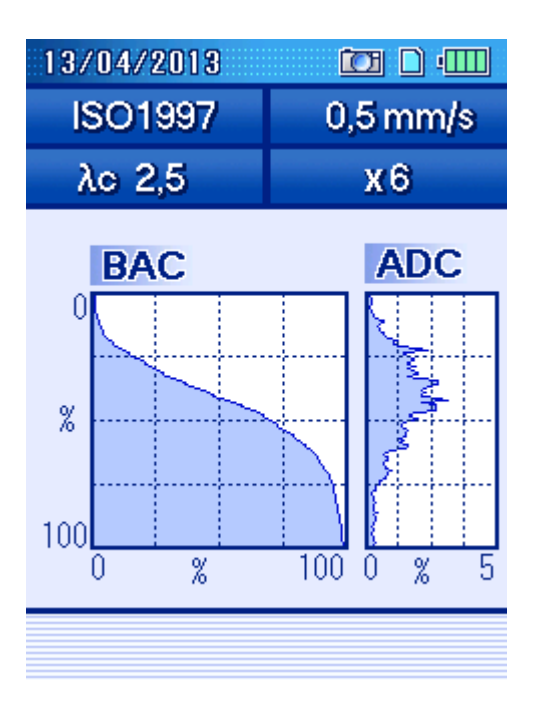

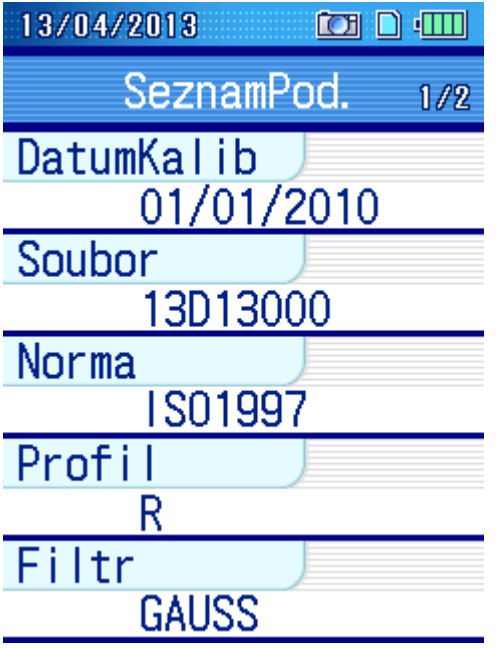

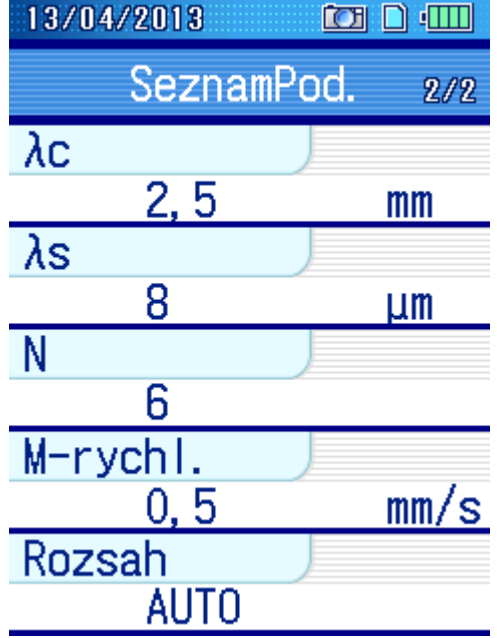

#### Příloha 2 – metodický návod pro studenty

#### **Úkol, cíl práce:**

Seznamte se s přístrojem pro měření drsnosti Mitutoyo SD-210 a proveďte s ním měření drsnosti povrchu materiálu.

#### **Pomůcky:**

přístroj pro měření drsnosti Mitutoyo SD-210, referenční etanol, zkoumané vzorky vzniklé různými způsoby obrábění (soustružení, leštění, hoblování apod.)

#### **Teorie:**

Drsnost povrchu je určena hodnotou Ra [µm]. Ta představuje největší hodnotu střední aritmetické výšky nerovnosti. Přístroj SJ-210 tuto hodnotu vypočítává, resp. i jiné parametry, na základě zvolené normy. Diamantový hrot na detekční jednotce kopíruje nerovnosti materiálu, signál je dále přenesen do zobrazovací jednotky.

#### **Popis přístroje Mitutoyo SD-210:**

Posuvná detekční jednotka je umístěna ze spodní strany zobrazovací jednotky. Tuto jednotku lze provozovat přímo na zobrazovací jednotce, nebo jí lze vyjmout a spojovacím kabelem umístit na měřený obrobek. Toto řešení umožňuje flexibilní umístění i v méně přístupných polohách. Vyjmutí detekční jednotky – viz obrázek.

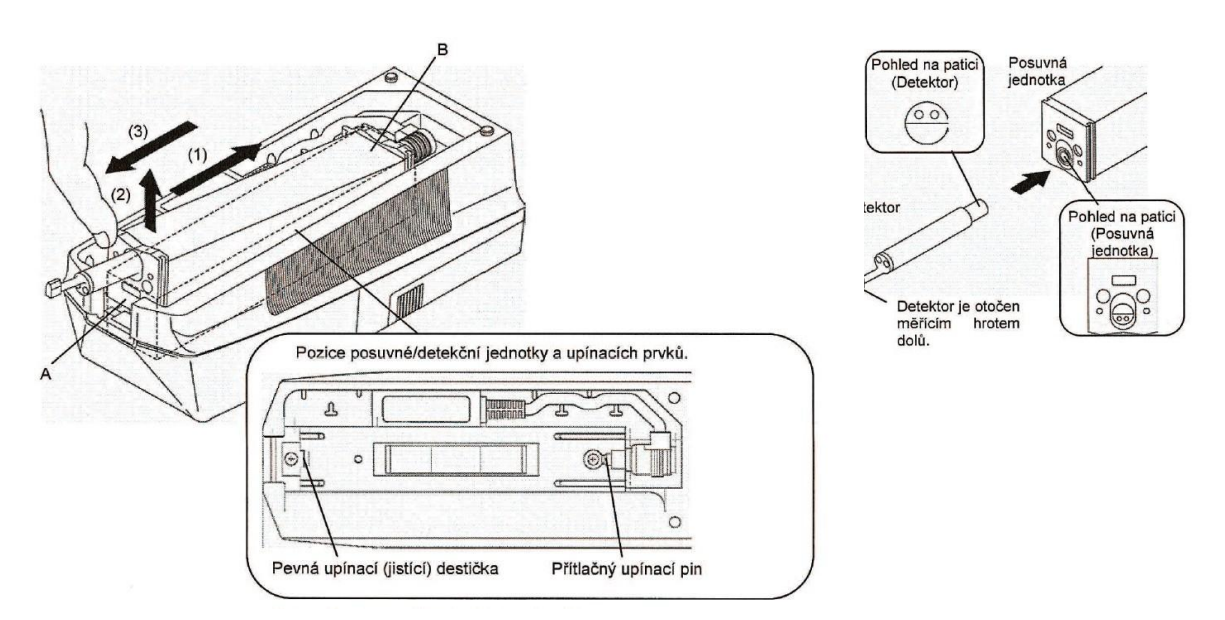

Do detekční jednotky je nutno zasunout snímací detektor. Jedná se o jednoduchý krok, ale je potřeba dbát zvýšené opatrnosti před pádem a jiným poškozením. Detektor uchopíme za tělo, nikdy ne za hrot – hrozí trvalé poškození.

# **Popis kláves**

Ovládání přístroje je intuitivní. Běžně zdatný technický typ člověka pochopí jejich funkci i bez manuálu.

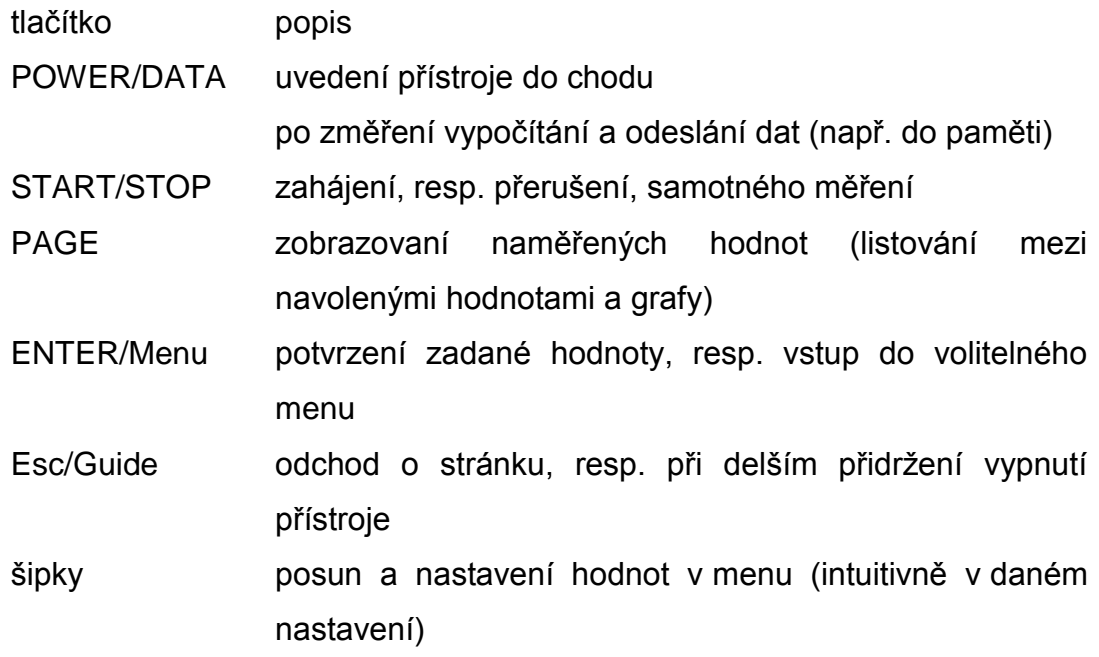

# **Samotné měření**

Na měřený povrch opatrně přiložíme snímací jednotku a pohledem se ujistěme, že detektor ve správné pozici vůči měřenému povrchu.

Samotné zahájení snímání začneme zmáčknutím tlačítka START/STOP.

Po dokončení měření se na displeji zobrazí výsledky podle nastavení. Mezi jednotlivými hodnotami listuji pomocí tlačítka PAGE.

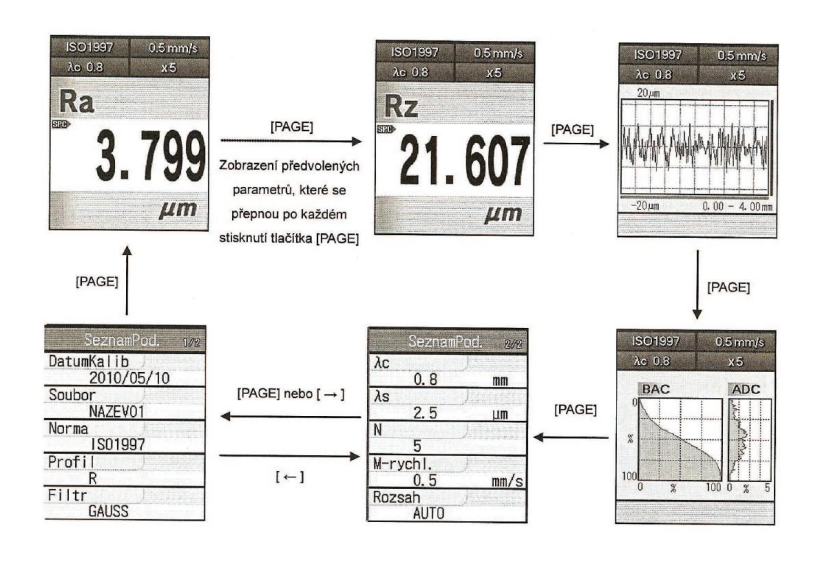

#### **Uložení a správa naměřených výsledků**

Poslední naměřené výsledky se uloží do vestavěné paměti dle nastavení přístroje. Při použití paměťové mikroSD karty je možné uložit až 10 000 měření. Odtud lze hodnoty opětovně načíst na barevný LCD displej přístroje.

#### **Postup změně ukládání naměřených výsledků:**

- 1. Pro změněnu zapněte menu v pořadí: Základní obrazovka Hlavní menu – data měření.
- 2. Pomocí šipek vyberte položku "Uložit" a potvrďte tlačítkem "Enter/Menu".
- 3. Pomoci šipek vyberte složku, do které mají být data uloženy a potvrďte tlačítkem "Enter/Menu".

Obdobným způsobem lze soubor přejmenovat a mazat.

#### **Kalibrace**

Před samotným měřením přístroj kalibrujte. Kalibrace se provádí pomocí referenčního etanolu drsnosti (přesný vzorek pro měření drsnosti). Tento etalon je dodáván při zakoupení přístroje, hodnota drsnosti je na něm uvedena.

Samotná kalibrace probíhá jako běžné měření. Pokud se naměřená hodnota neshoduje s hodnotou uvedenou na referenčním etanolu, je potřeba ji mechanicky upravit, nastavit. Nastavení se provede vstupem do hlavního menu, dále pomocí šipek vybereme "Kalibrace" a potvrdíme "červeným" tlačítkem. Na zobrazené obrazovce následně upravíme požadovanou hodnotu (dle údaje na referenčním etanolu), příp. upravíme další hodnoty, např. podmínky kalibrace a pozici doteku. Změny hodnot se provádí pomocí šipek.

## **Nastavení hodnot přístroje**

Na přístroji SJ-210 lze nastavit velkou školu hodnot, norem a podmínek měření. Pro měření parametru Ra, které je v České republice nejčastější, nemusíme přístroj měnit nastavení, je takto nastaven již z výroby.

V případě změny parametru ovládáme přístroj intuitivně – Enter/Menu – Podmínky měření – nastavení a následně pomocí "Enter/Menu" a pomocí šipek vybereme daný parametr či normu.